#### 给父母的 手机实用手册 快速学会使用智能产品

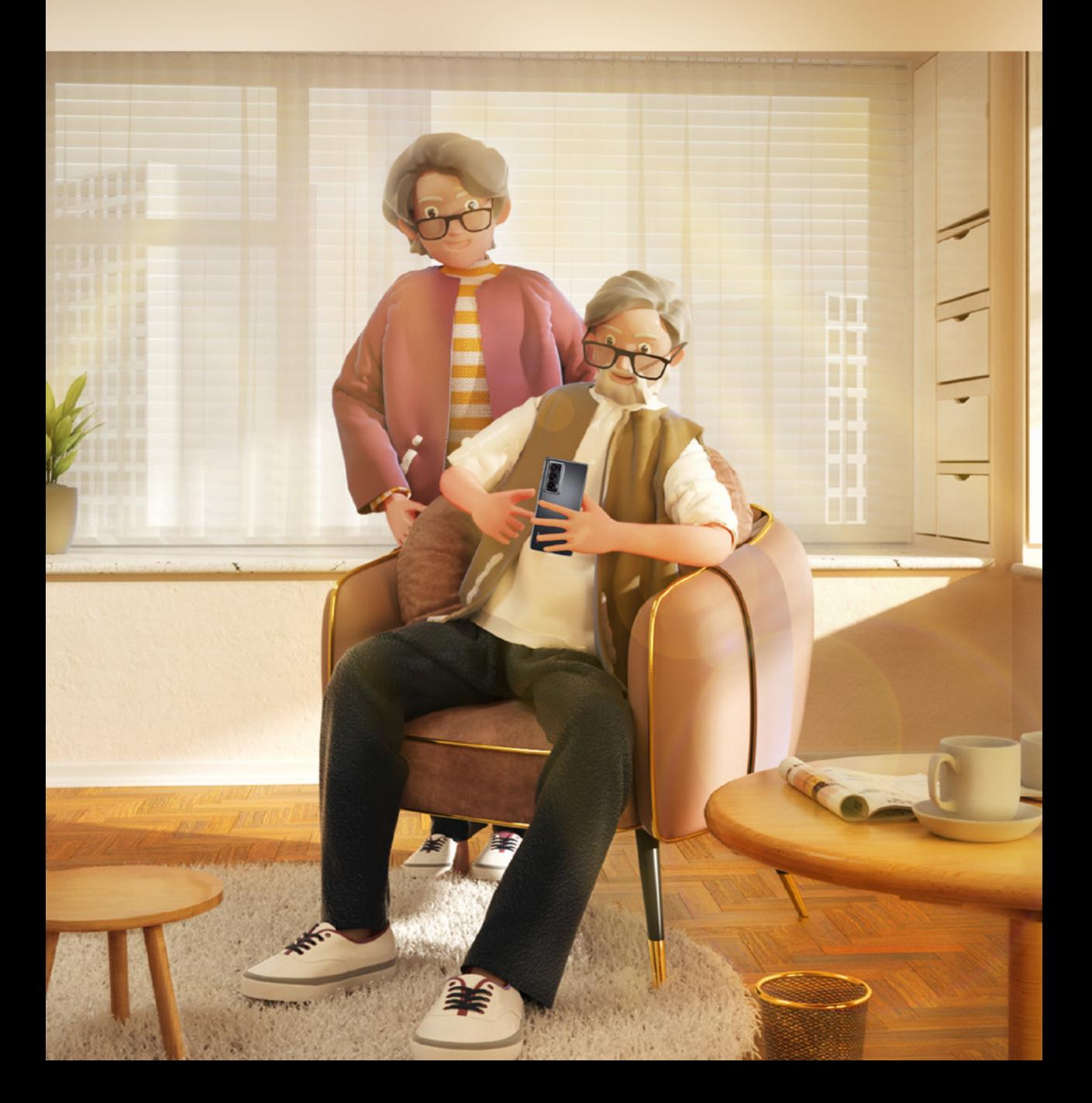

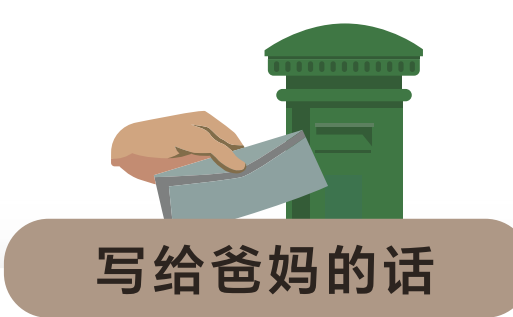

亲爱的爸爸妈妈:

小时候,我们的很多技能都是你们手把 手教的,长大后发现以前无所不能的你 们,在使用手机时总要研究很久。

为了让你们能像年轻人一样,享受智能 产品带来的便利,我们准备了这本手 册,里面有手机使用过程中经常遇到的 问题和解决方法。

你们还可以打开手机里的"玩机技巧" APP,里面有更多的手机使用技巧。

智能时代,让我们一起结伴前行。

# **目录**

#### **基础设置**

一起认识常用的快捷开关 ---------------- 01 如何使用手机的三个导航键 ................. 02 如何调大手机字体和图标 ……………… 03 如何调大通话音量和来电铃声 ………… 05 如何连接WLAN, 上网不费流量 …… 06 如何切换手写输入法 09 如何将电话号码保存在手机里 ………… 10

#### **快速上手**

如何安装、卸载应用 18 如何给手机清理加速 20 如何用指纹解锁屏幕 22 如何用人脸解锁屏幕 25 如何使用智慧语音 30 如何关闭某个应用消息通知 ................ 31 如何更快捷地扫码 32 如何使用更方便的简易模式 ................ 33 如何快速发起SOS紧急求助 ------------ 35 如何拦截骚扰电话和信息 37 如何截取手机屏幕 -------------------------------- 15

#### 如何学会更多的手机使用技巧 ………… 38

#### **拍照录像**

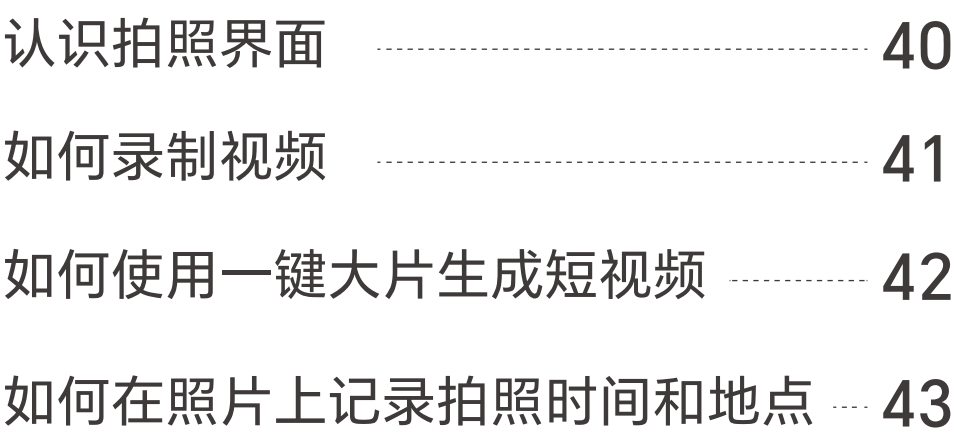

#### **智慧生活**

显示为大文件夹,应用一目了然 ----- 49 滑出服务卡片,阅读更直观 …………… 47 一起认识一下新桌面 ------------------------- 44

如何在主屏幕上开启地铁乘车码 ----- 51 如何在主屏幕上开启快递取件提醒 … 54 App 建议, 越用越懂你 …………………… 57 智慧多窗,随心切换多个窗口 ………… 59 如何开启远程定位,防止走失 ………… 61 如何开启反诈提醒,防止电信诈骗 …64

### 基础设置 小问题自己搞定

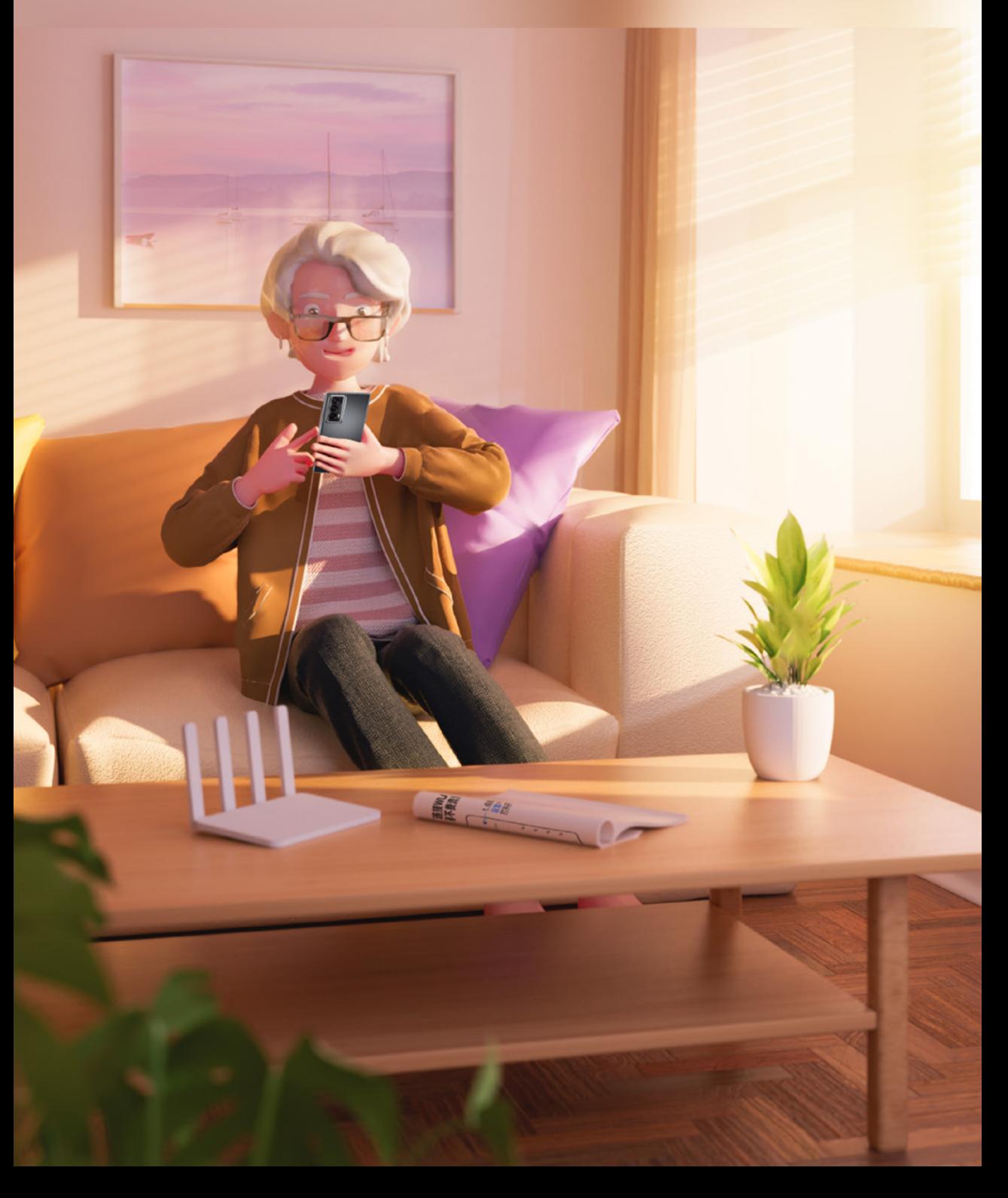

### **一起认识常用的 快捷开关**

#### 从屏幕顶部右侧下滑出控制中心

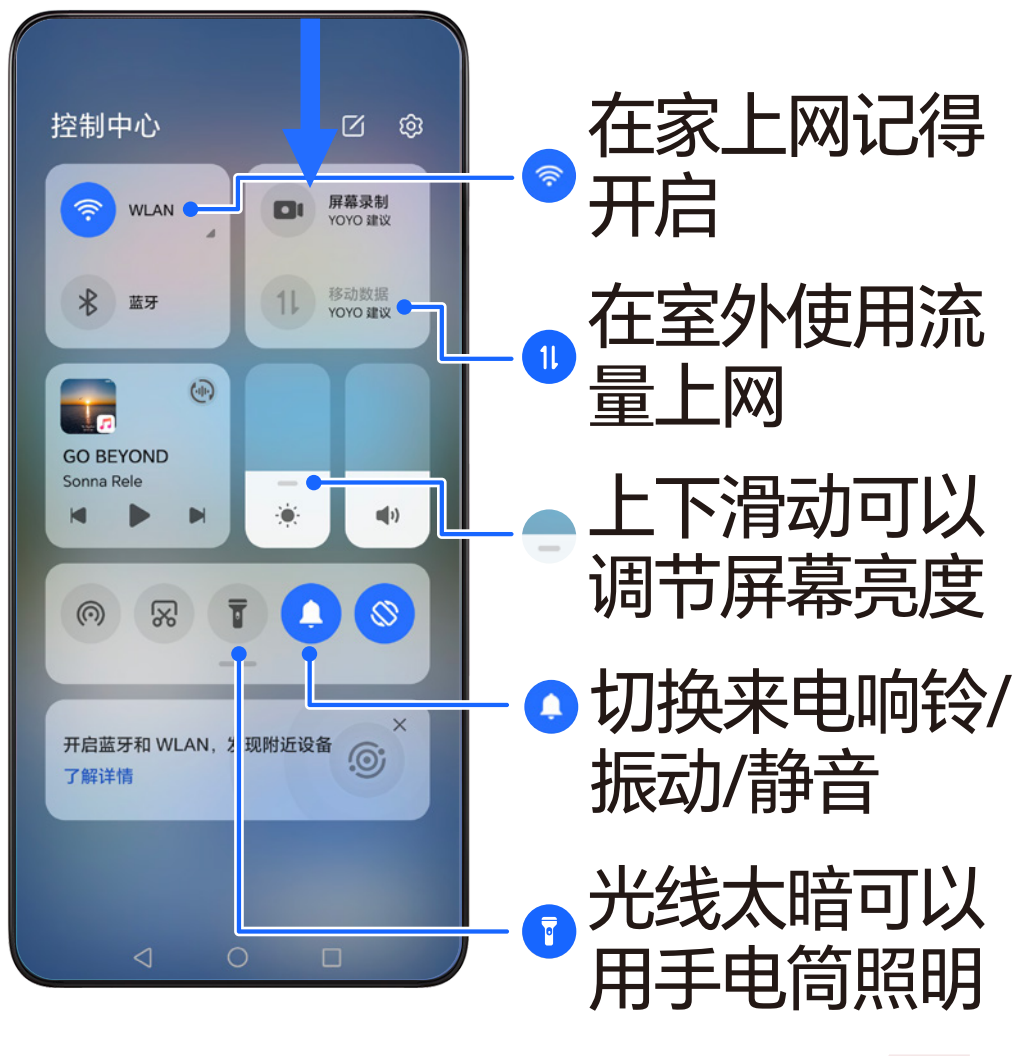

01

#### **如何使用手机的 三个导航键**

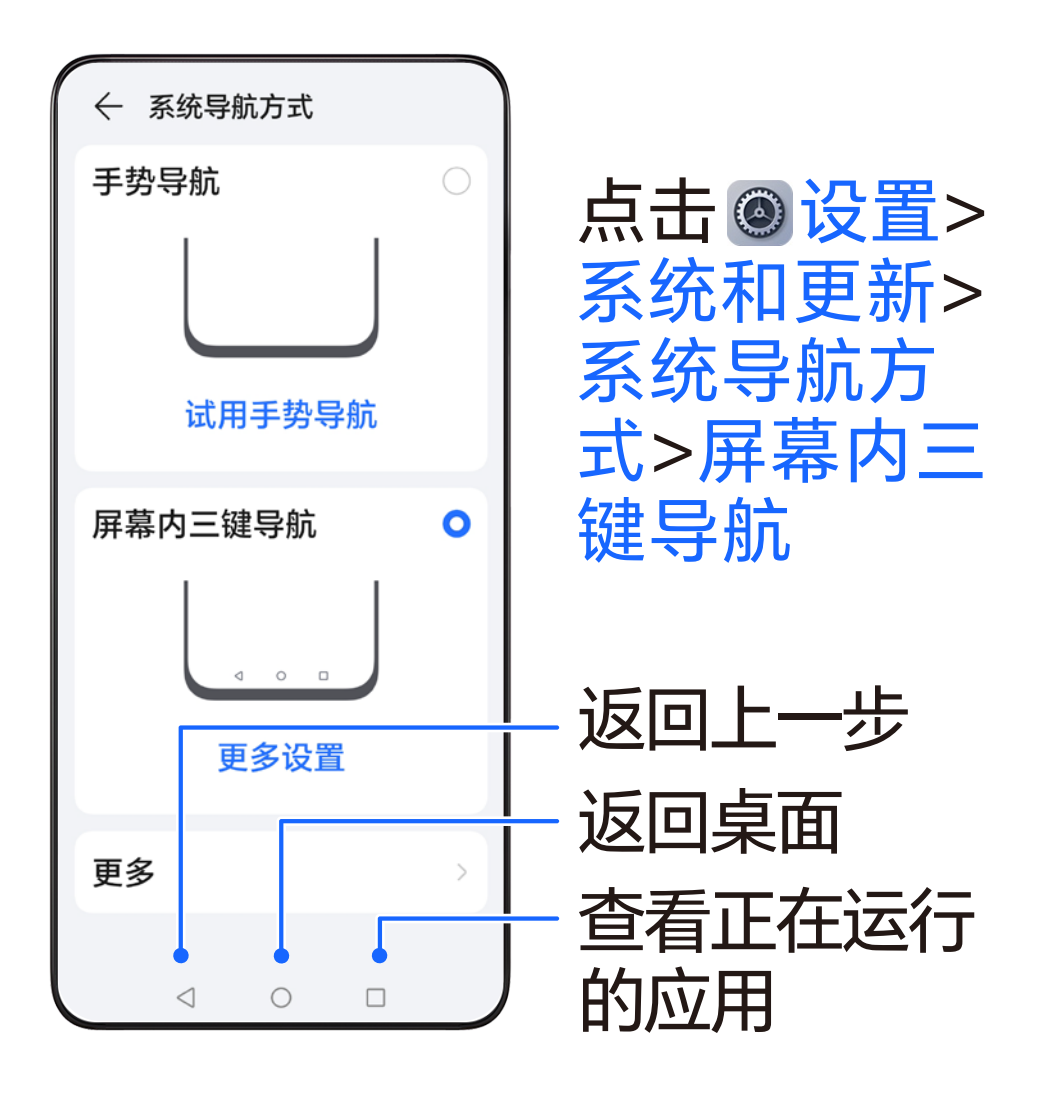

### **如何调大 手机字体和图标**

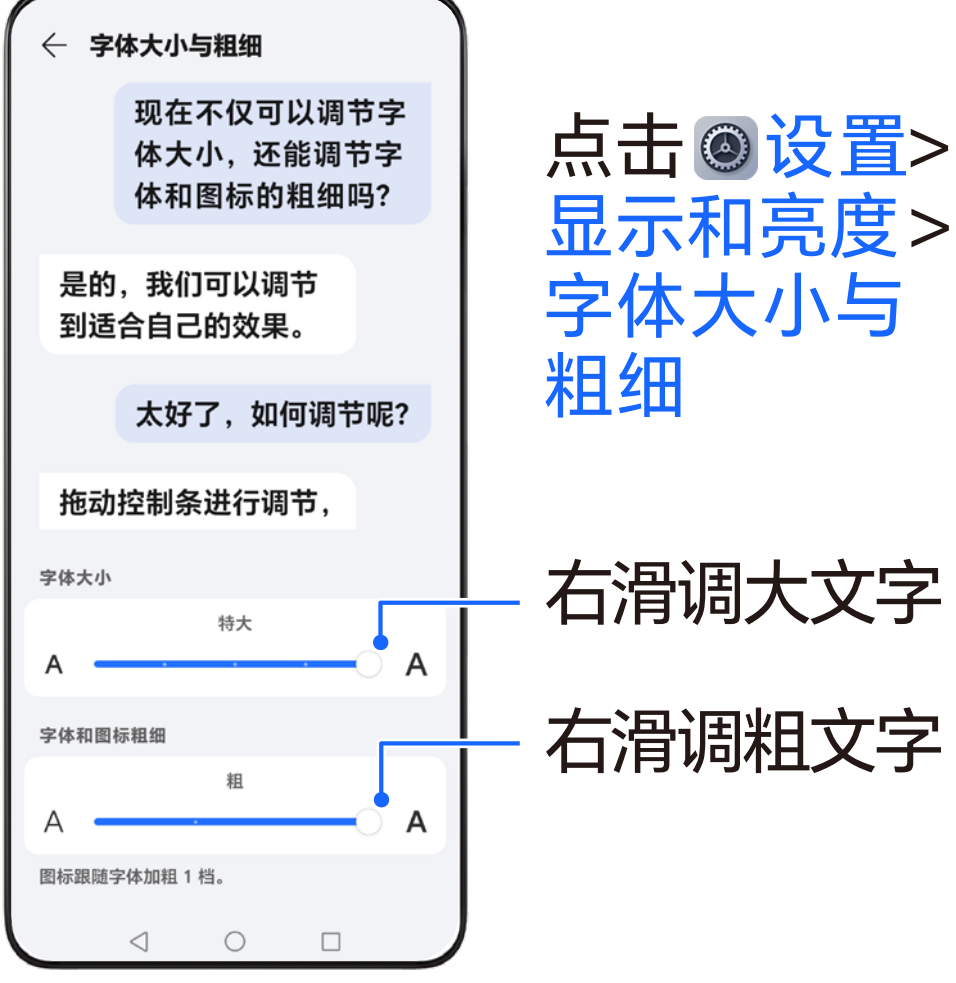

### **如何调大 手机字体和图标**

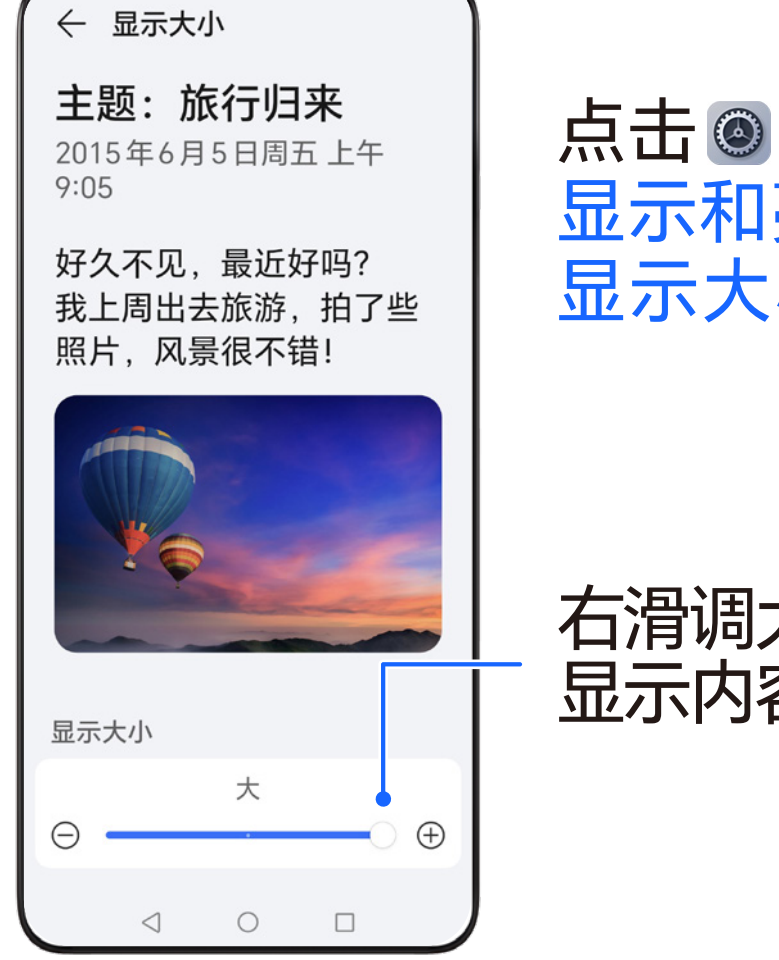

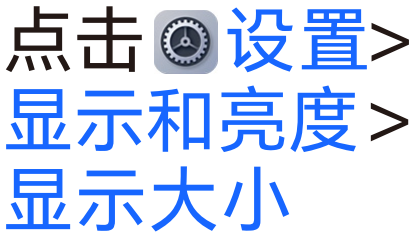

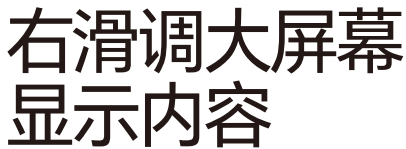

### **如何调大通话音量 和来电铃声**

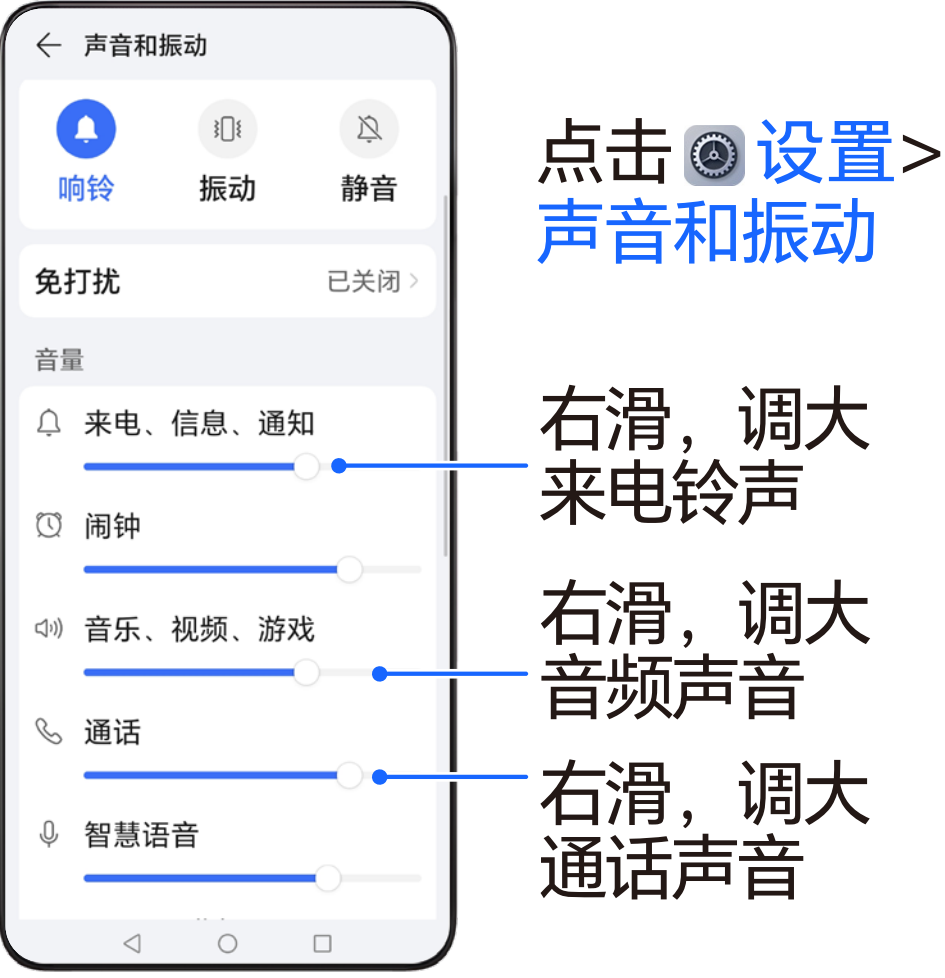

05

#### **如何连接WLAN 上网不费流量**

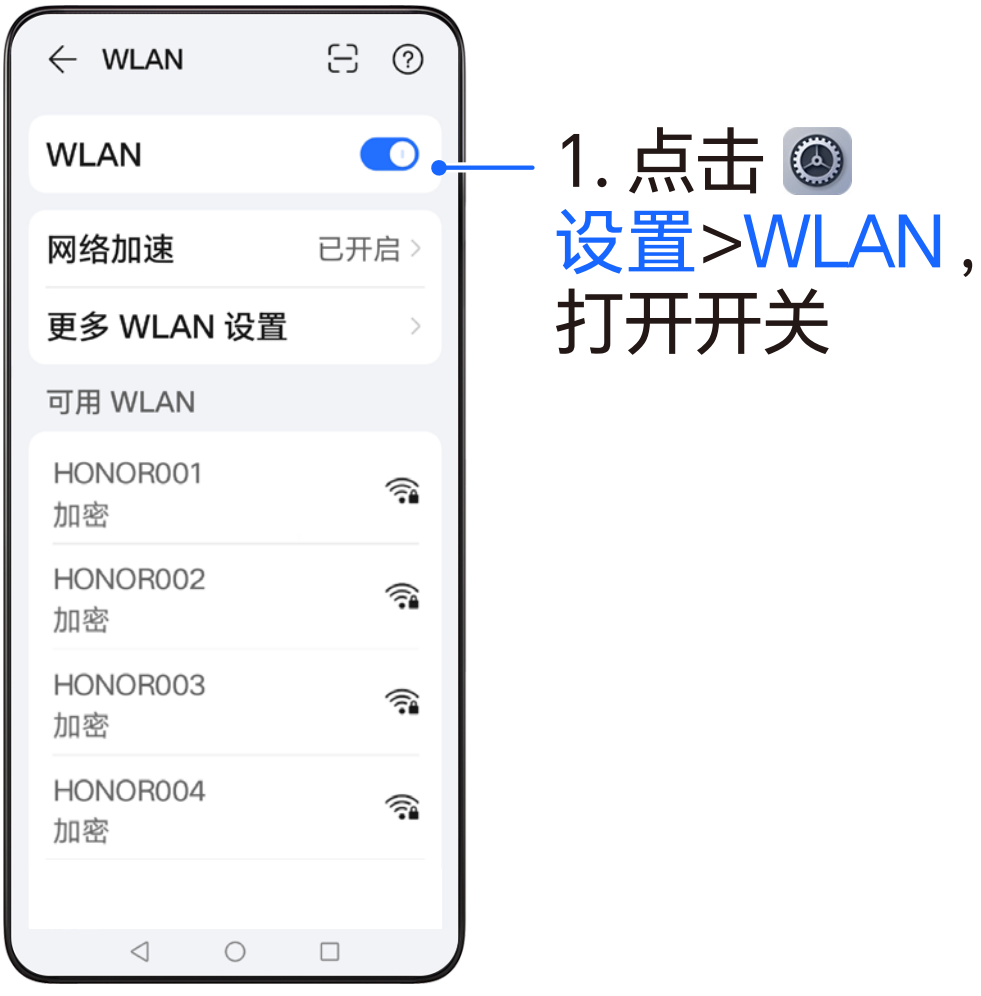

#### **如何连接WLAN 上网不费流量**

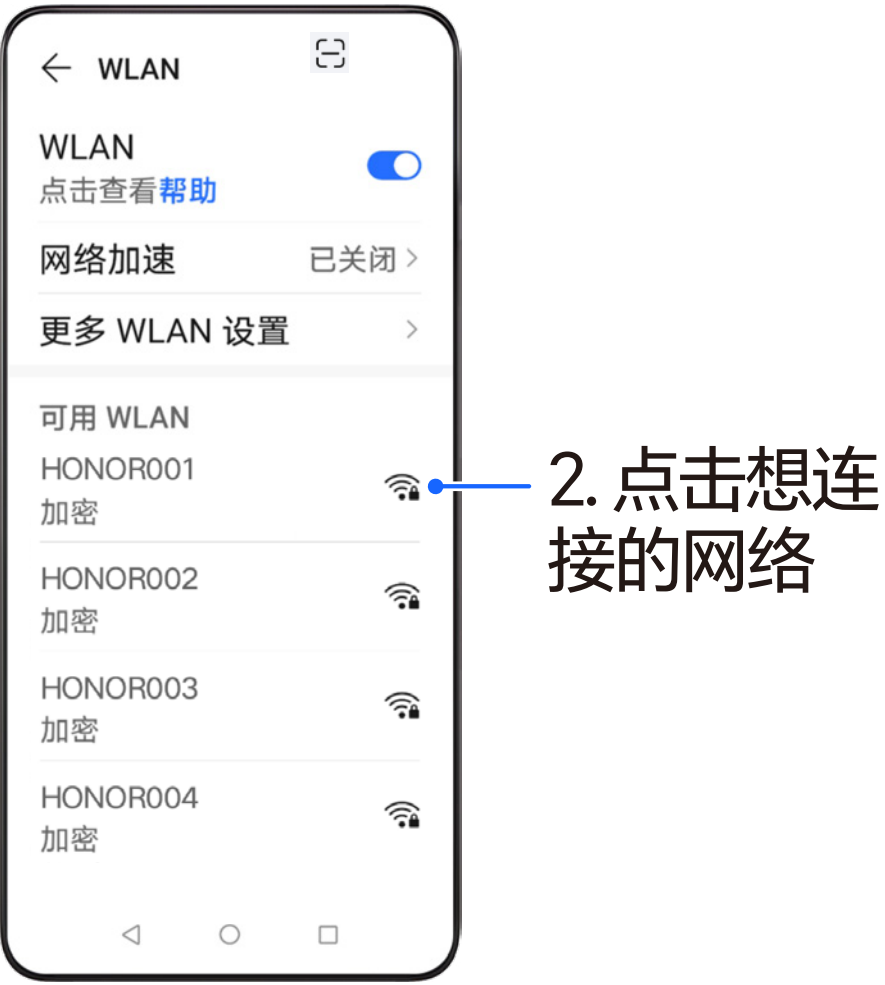

#### **如何连接WLAN 上网不费流量**

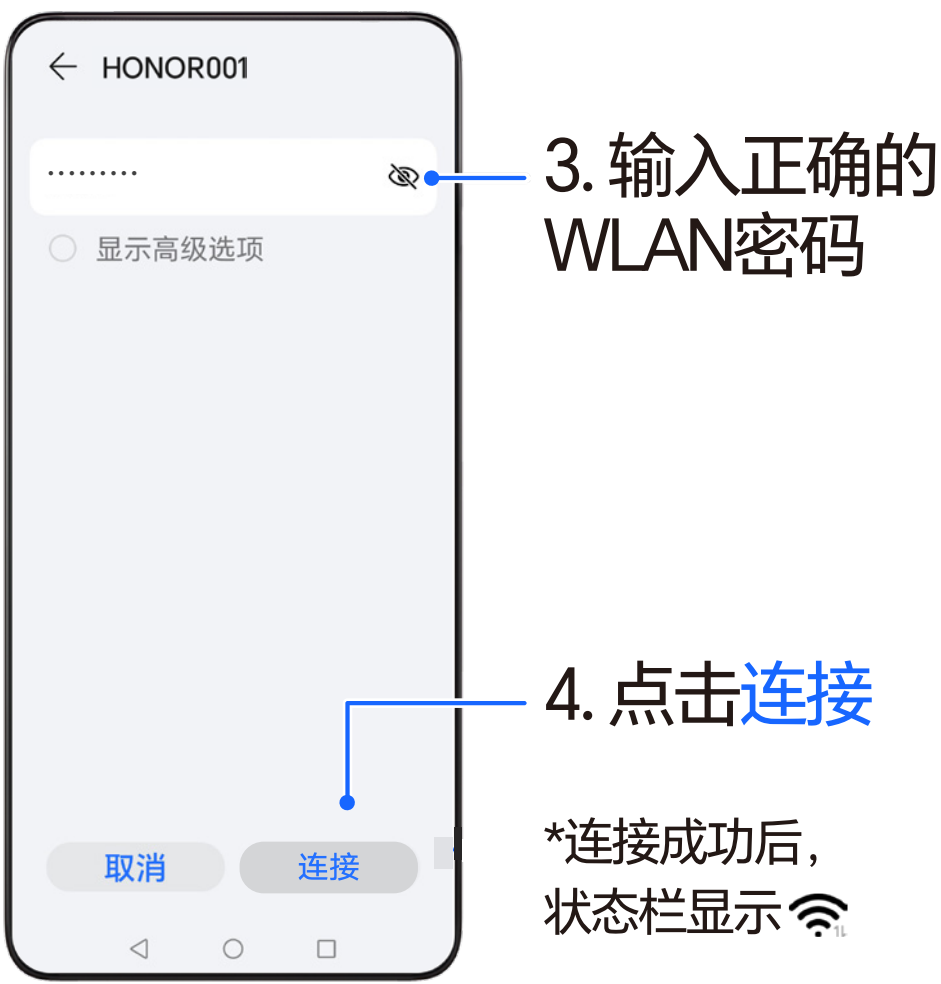

#### **如何切换 手写输入法**

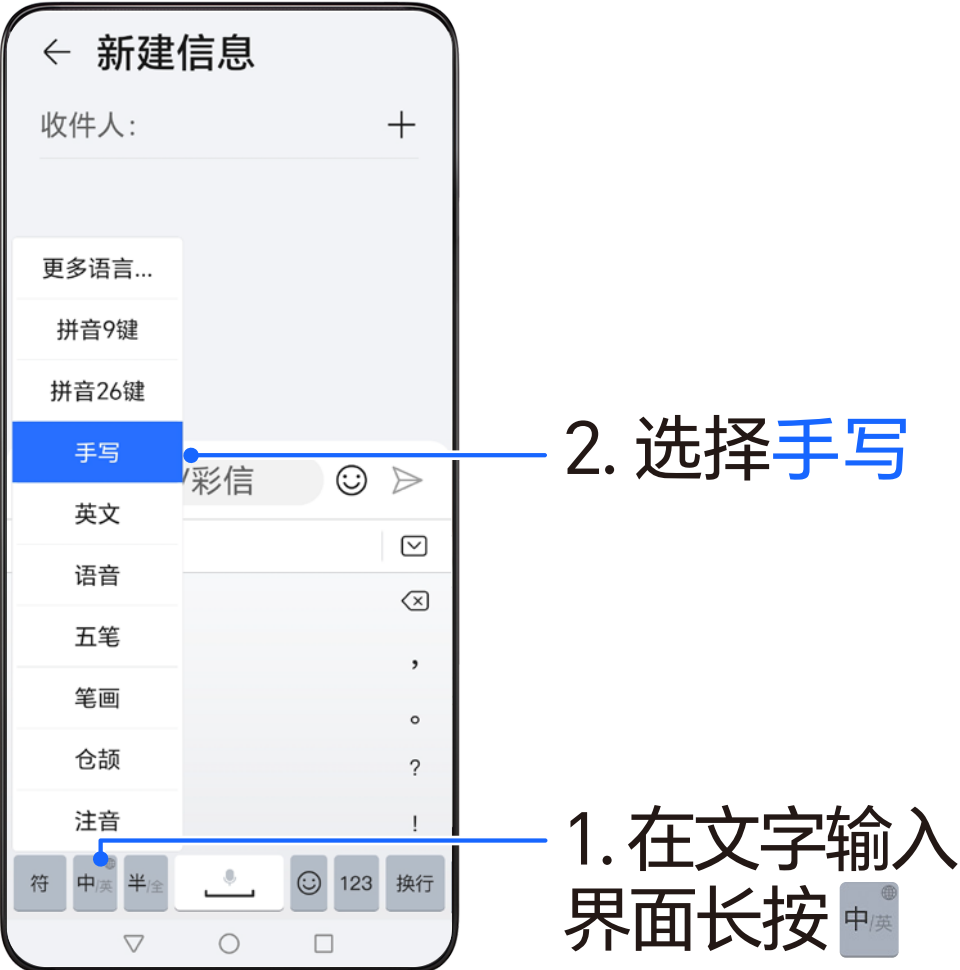

09

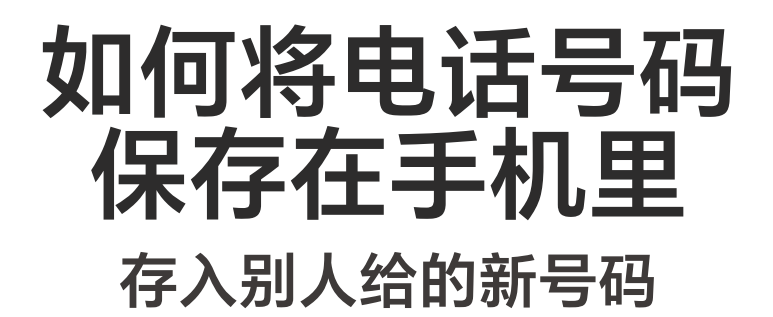

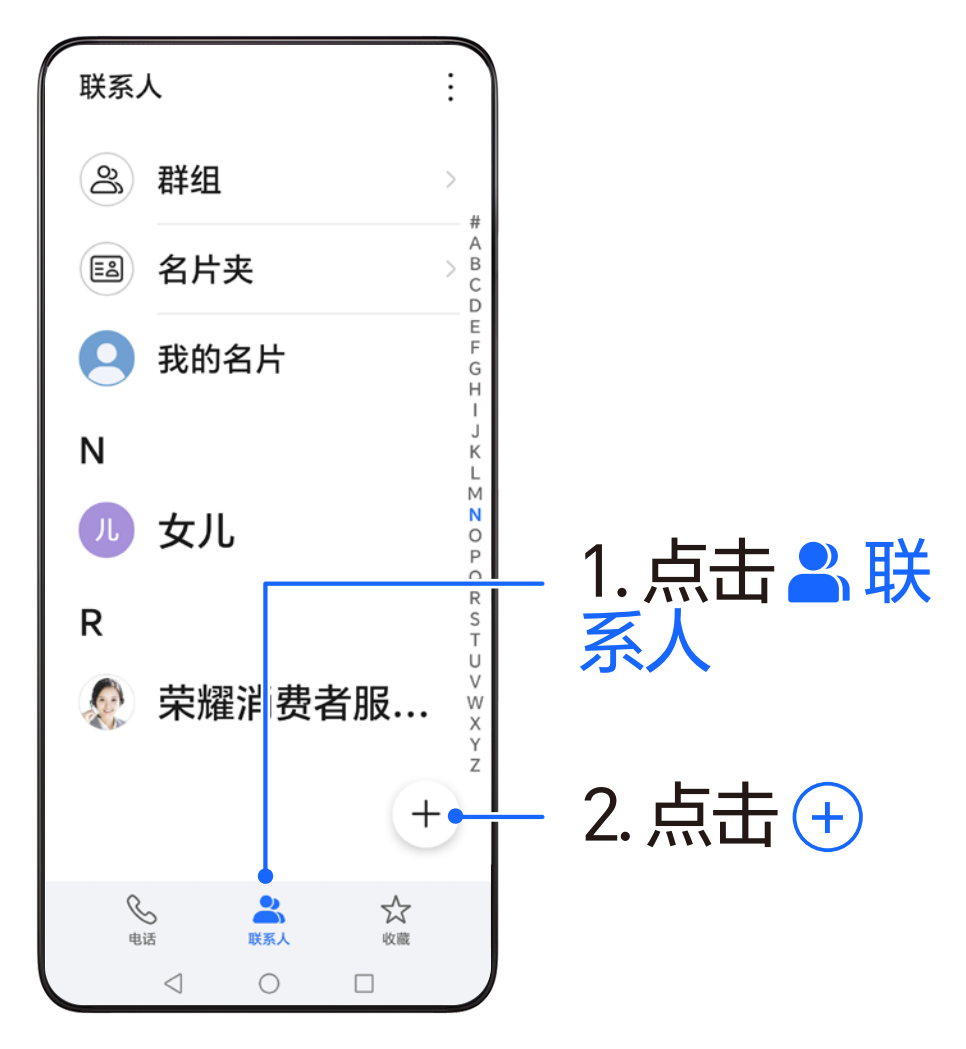

10

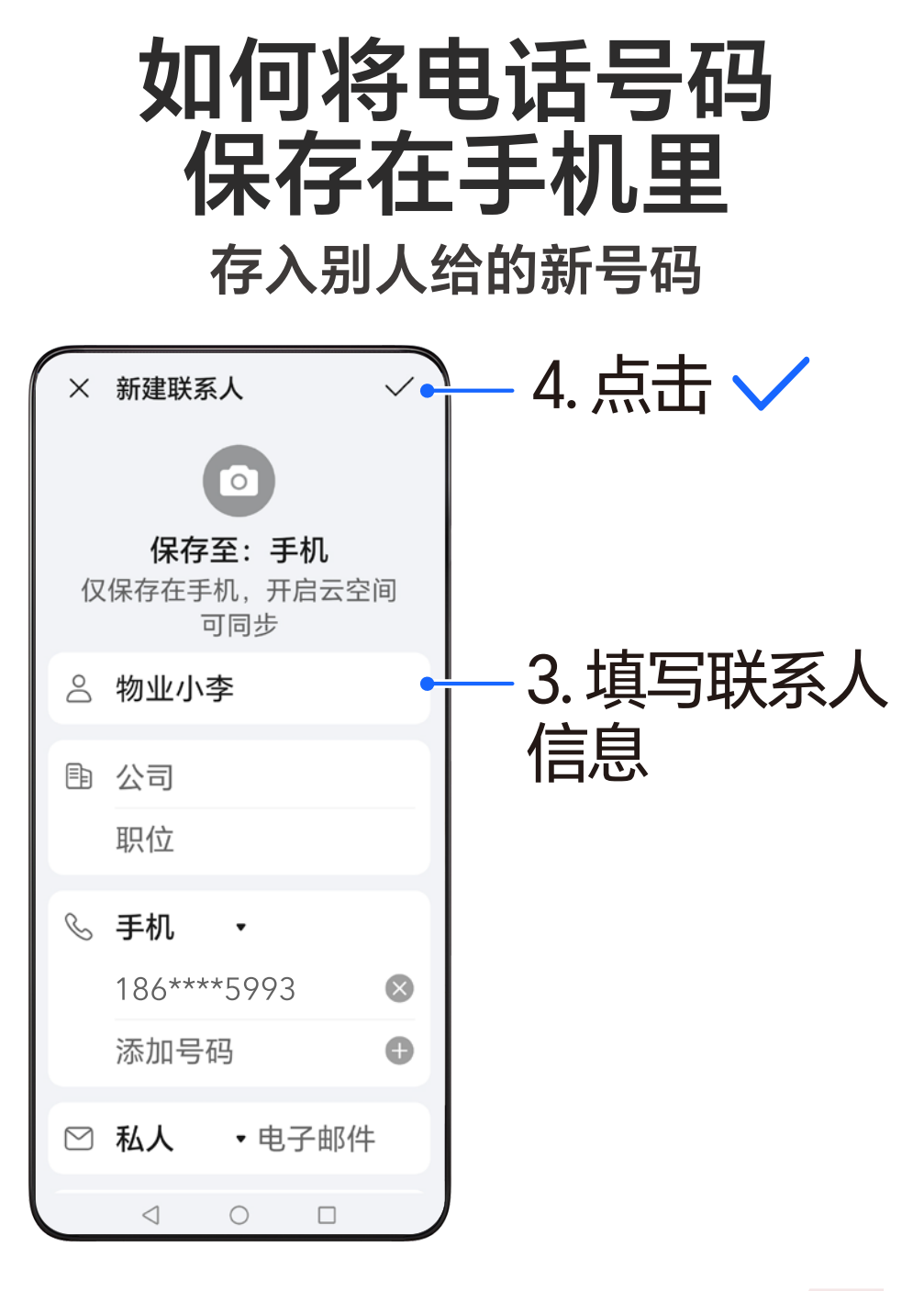

#### **如何将电话号码 保存在手机里 保存有通话记录的号码** 电话  $\vdots$  $\approx 186***5993$ 1. 点击 (i)  $\bigcirc$ 陕西西安 移动  $N$ 1  $\overline{2}$ 3 ABC DEF  $\circ$ 5  $\overline{\mathbf{A}}$  $\overline{6}$ GHI JKL **MNO** 8 7 9 PQRS TUV WXYZ 0  $#$  $\star$  $(P)$  $(W)$  $\! + \!$ W  $\mathbf{C}$  $\circ$  $\mathbf{C}$ යි ☆ 电话 联系人 收藏  $\bigcirc$  $\triangleleft$  $\Box$

#### **如何将电话号码 保存在手机里 保存有通话记录的号码**

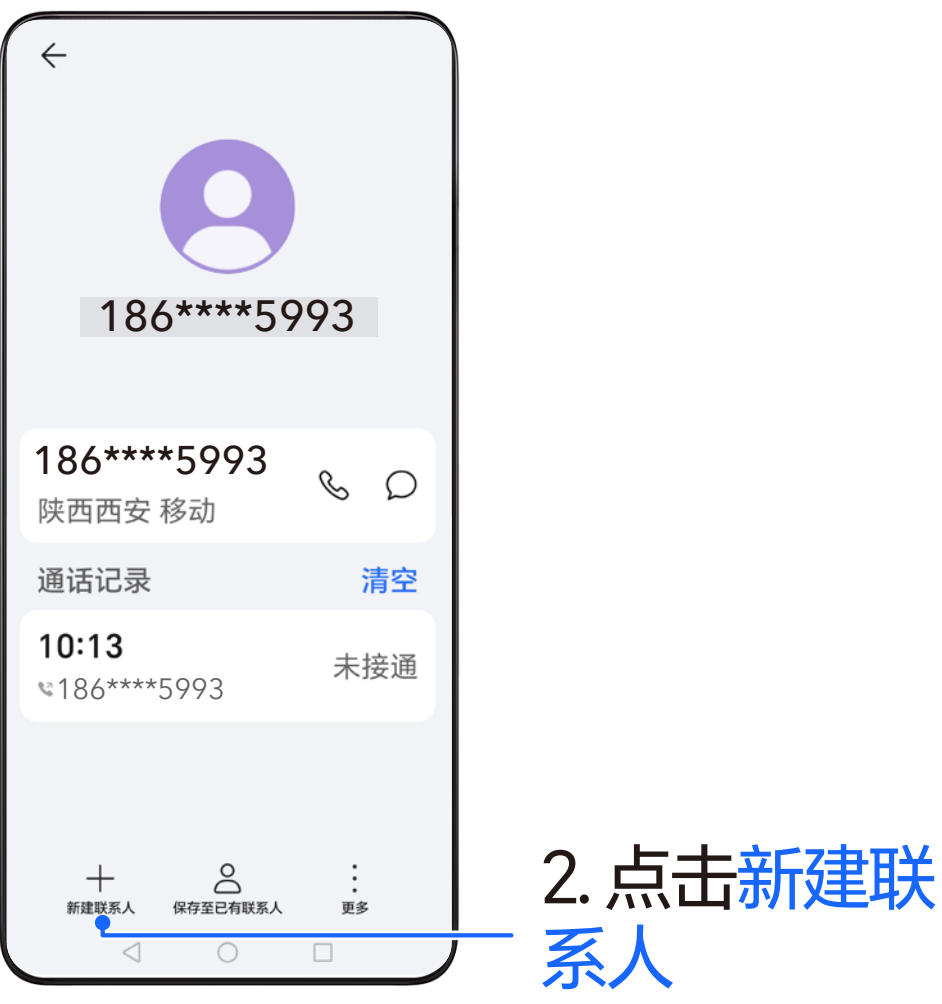

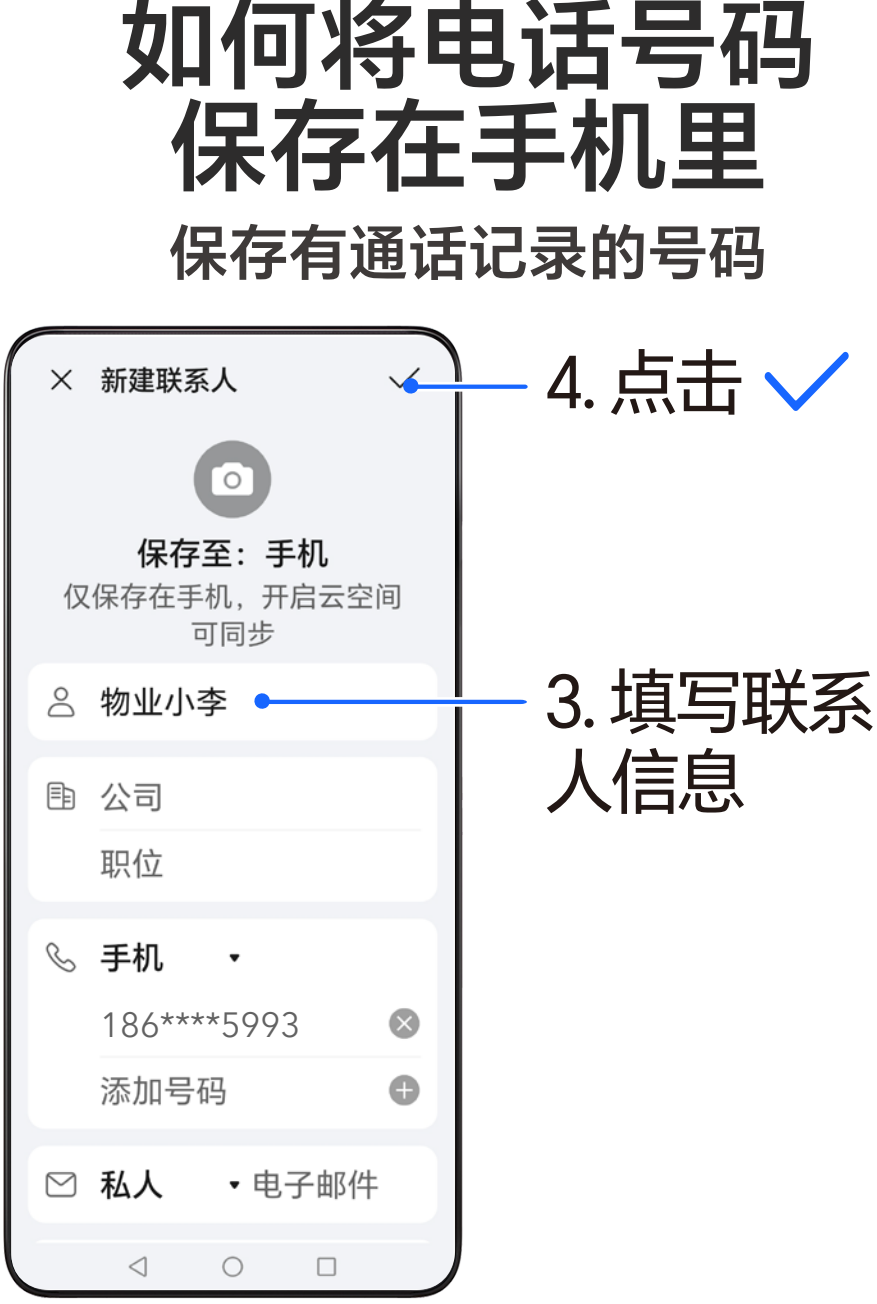

### 快速上手 这些功能很实用

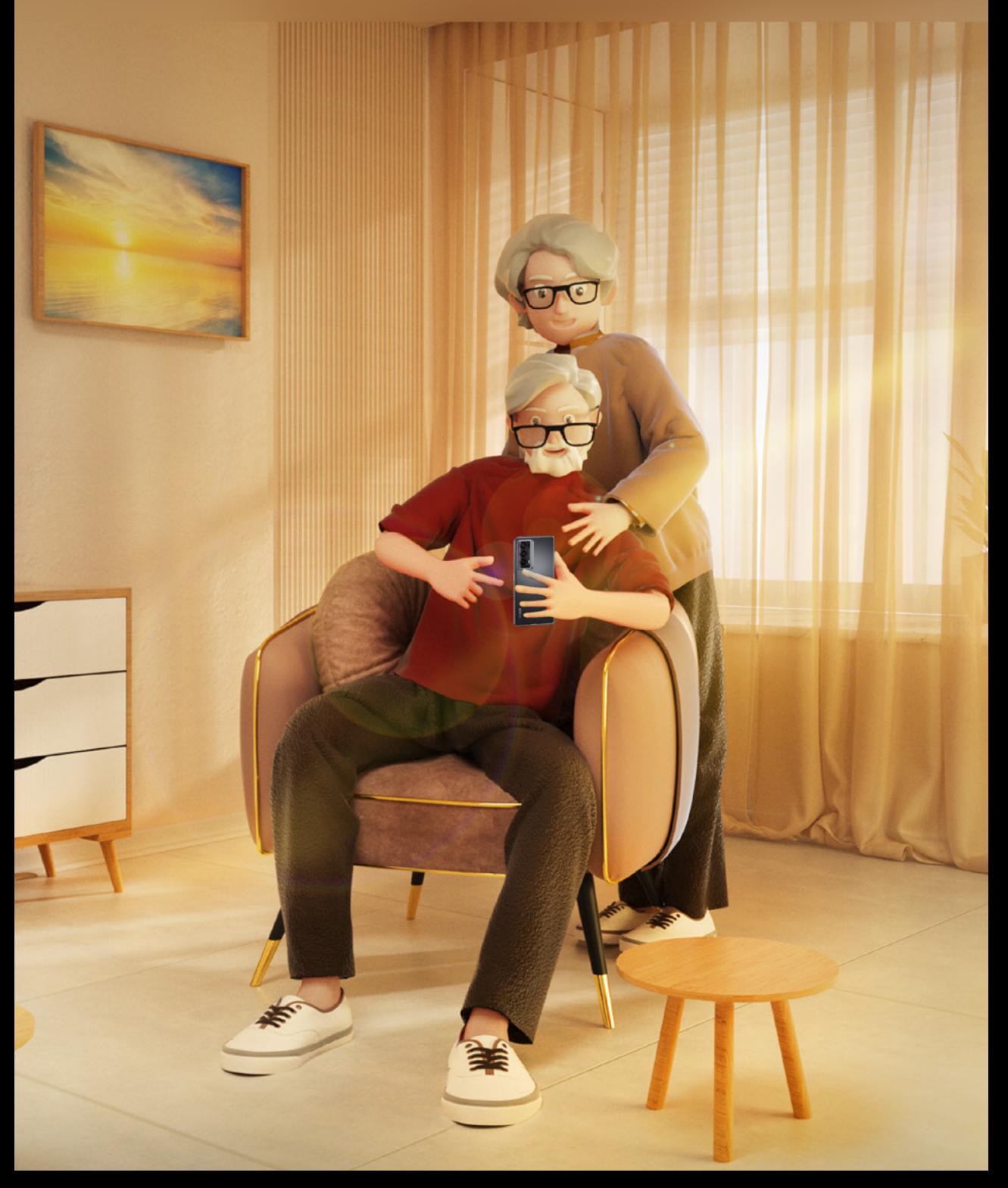

### **如何截取手机屏幕**

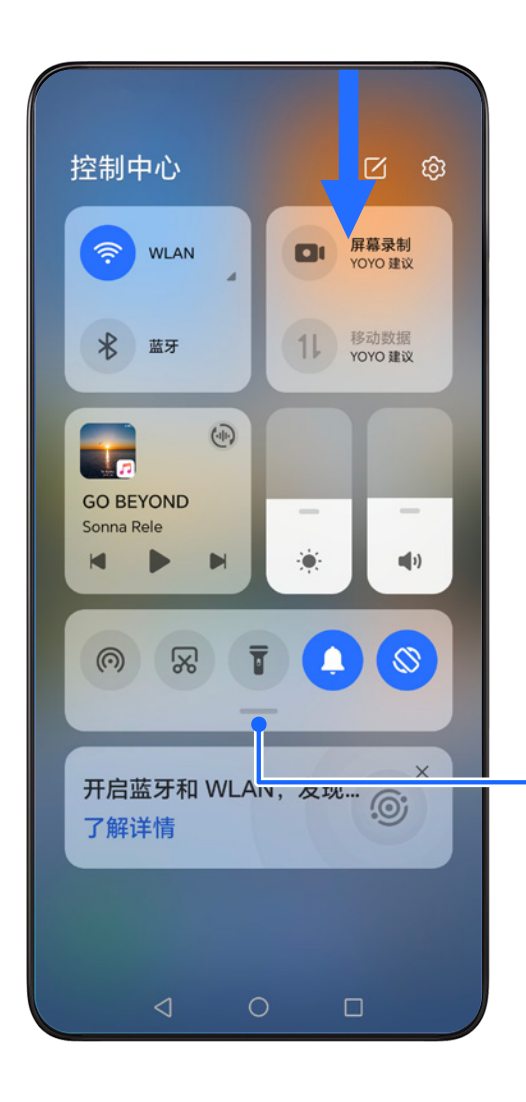

1. 从屏幕顶部 右侧下滑出控 制中心

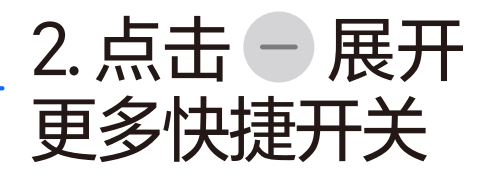

### **如何截取手机屏幕**

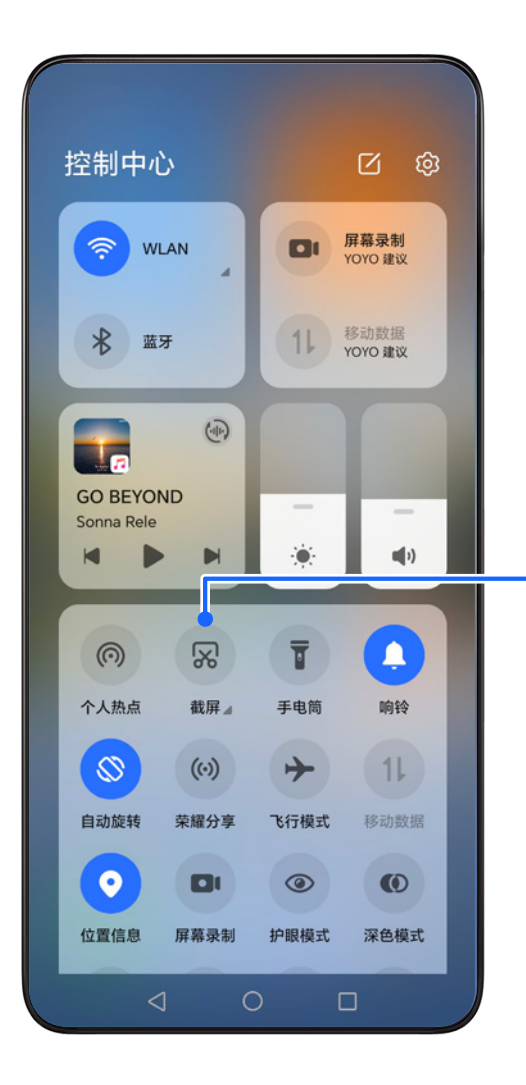

3. 点击 截 取当前屏幕 点击 翻4,还 可以进行局 部截屏和滚 动截屏

### **如何截取手机屏幕**

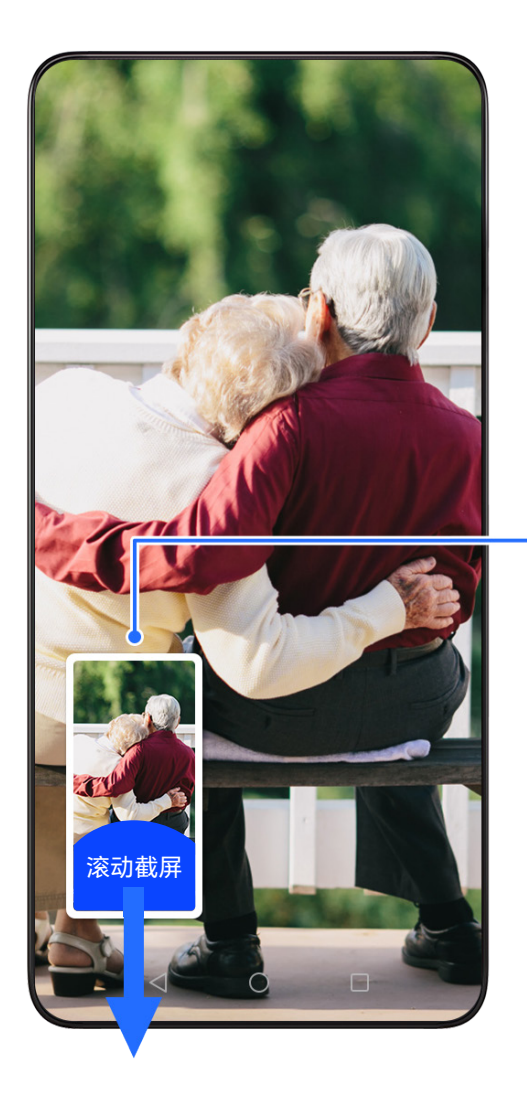

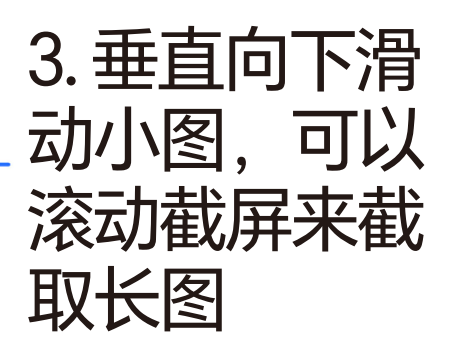

\* 在滚动截屏过程 中可随时点击屏幕 停止截屏

# **如何安装、卸载应用**

#### **以换机克隆应用为例**

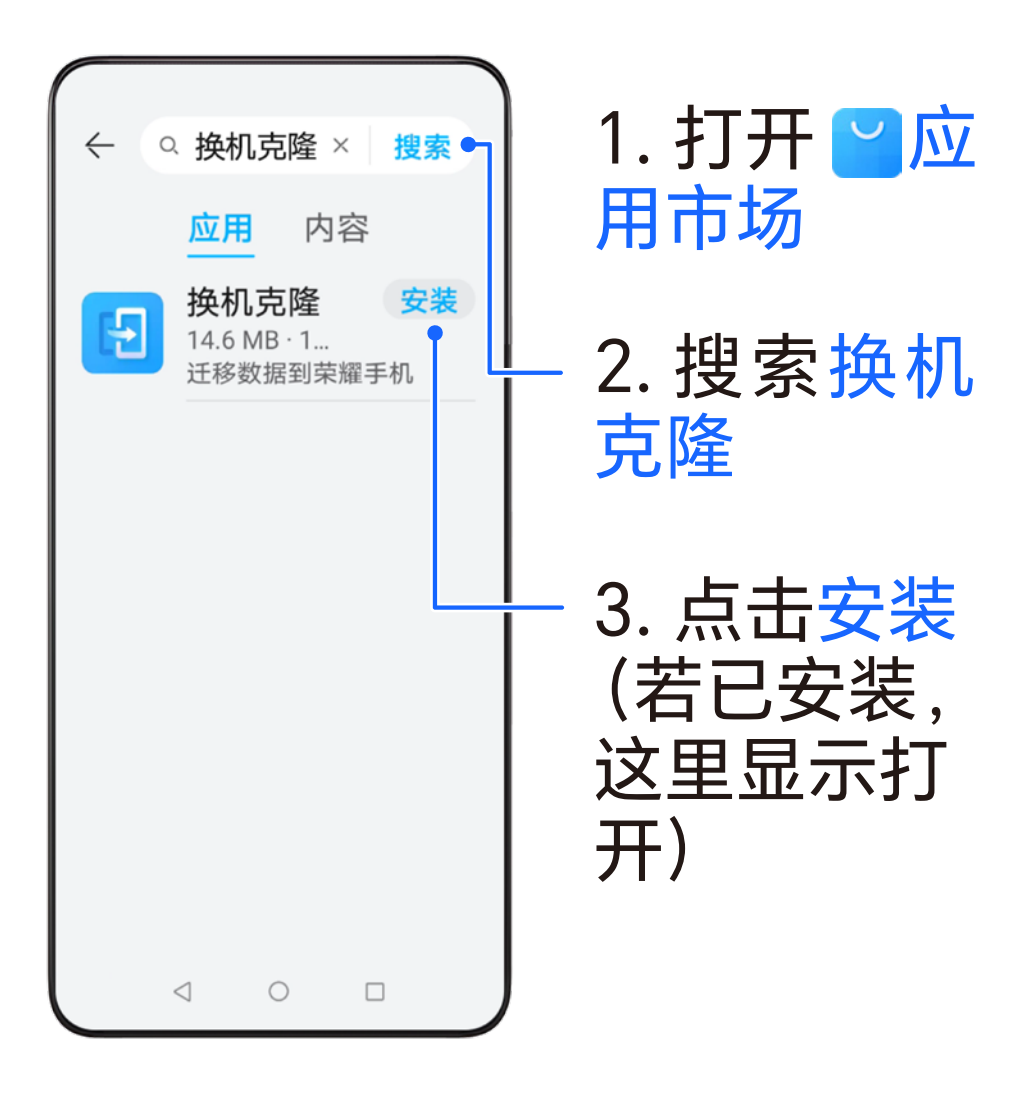

#### **如何安装、卸载应用 以游戏中心应用为例**

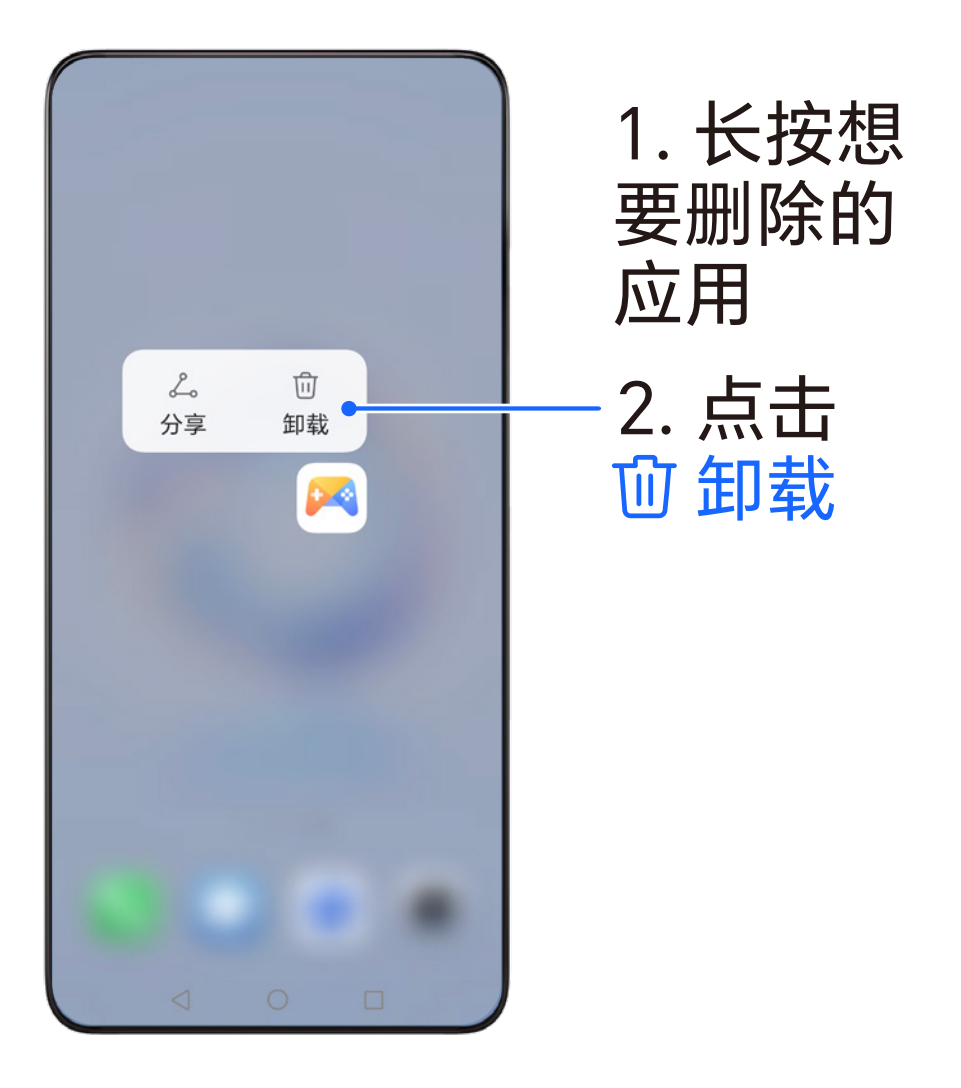

### **如何给手机清理加速**

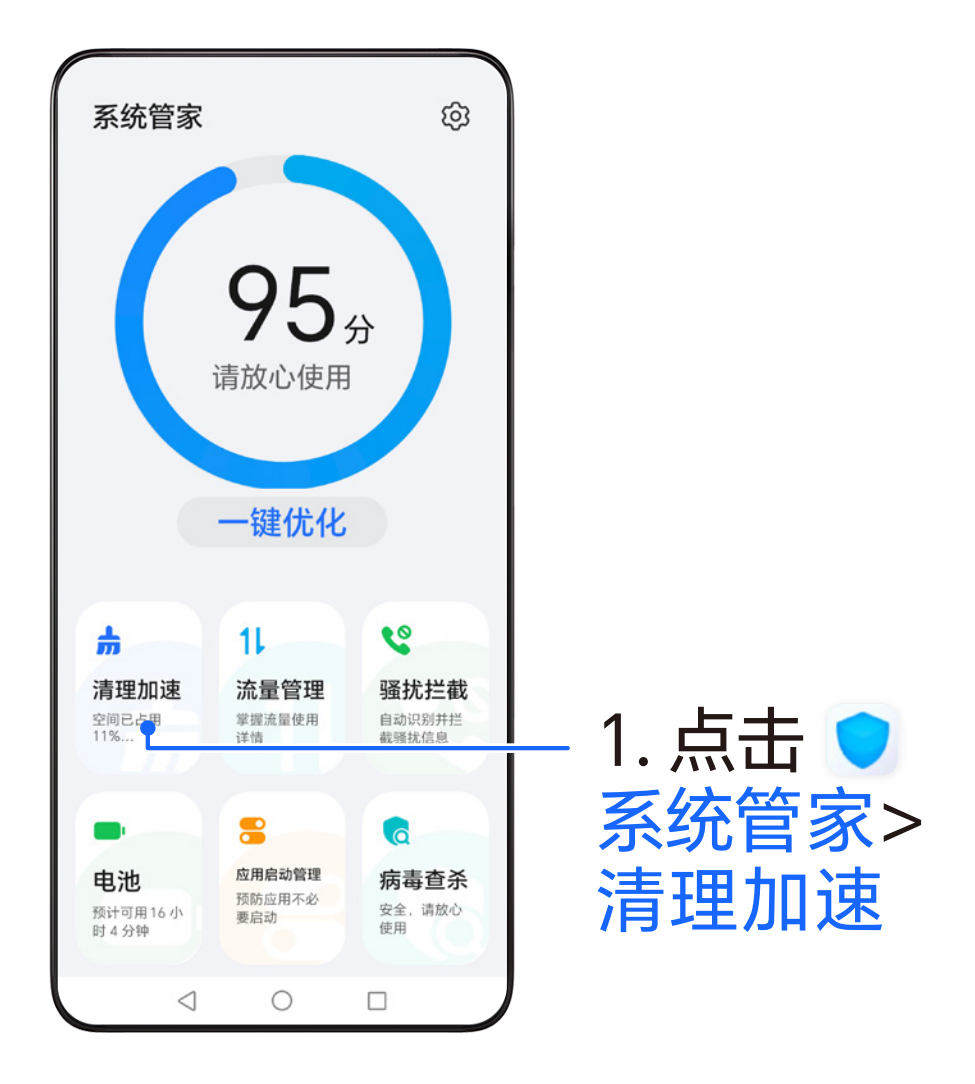

# **如何给手机清理加速**

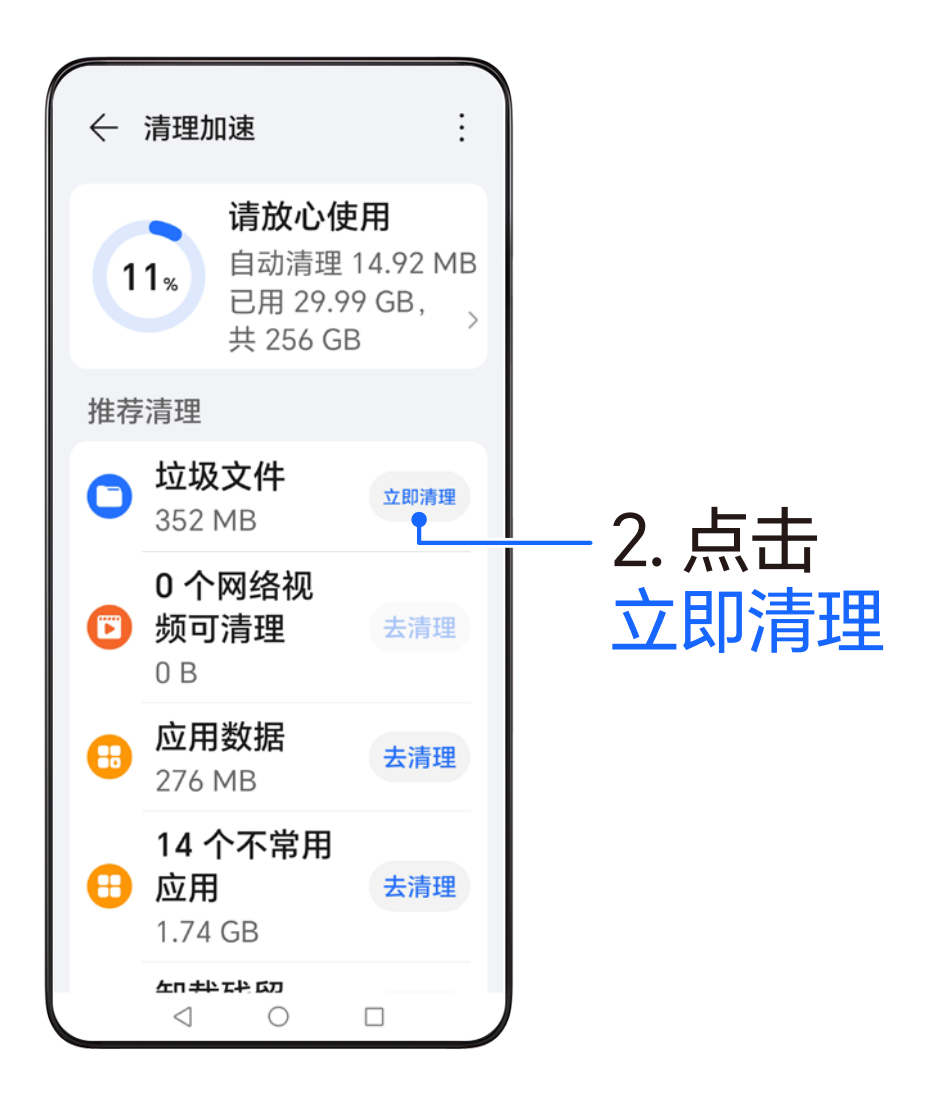

### **如何用指纹解锁屏幕**

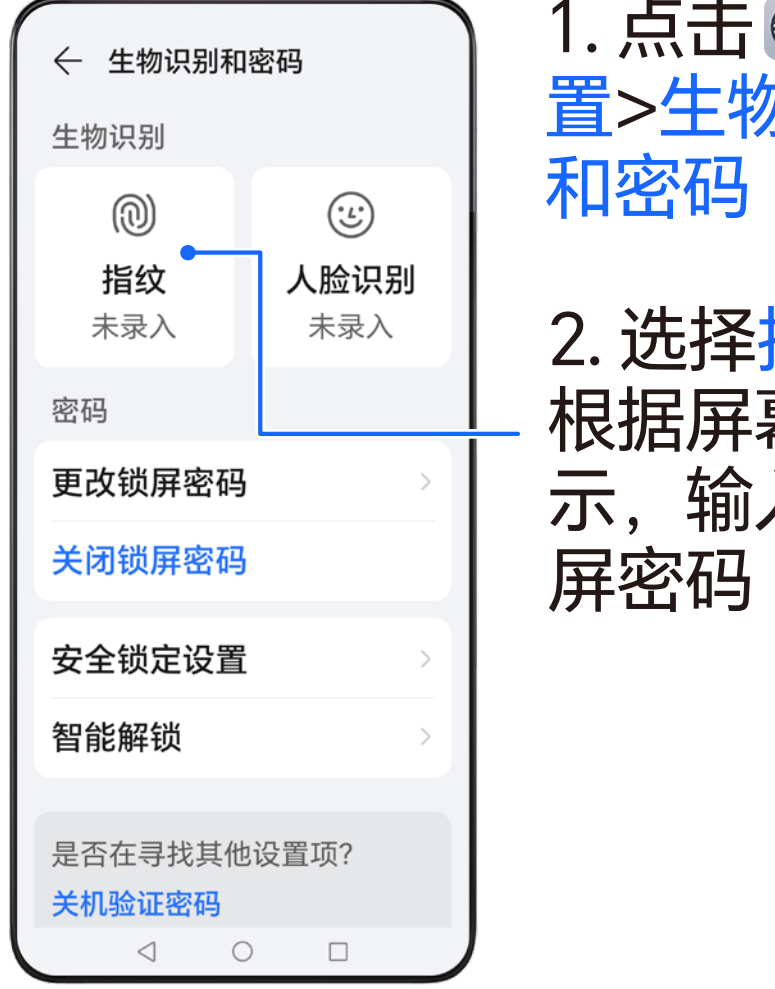

1. 点击 设 置>生物识别

2. 选择指纹, 根据屏幕提 示,输入锁

### **如何用指纹解锁屏幕**

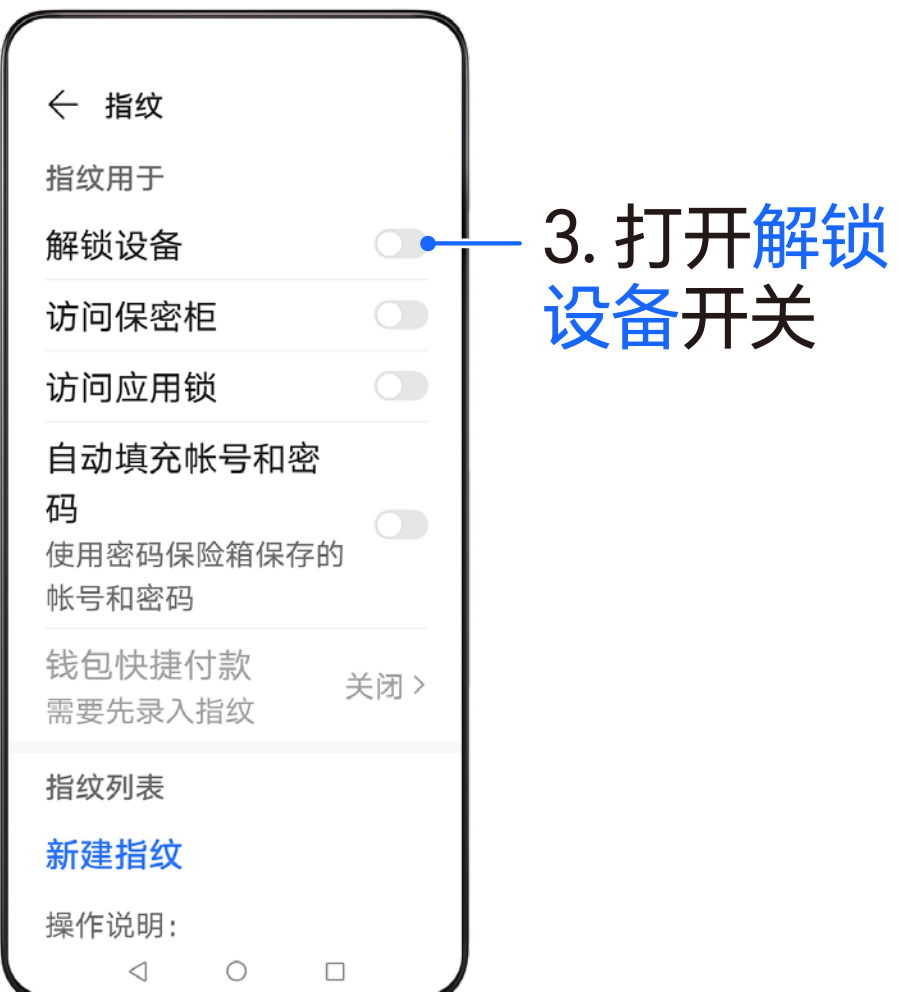

### **如何用指纹解锁屏幕**

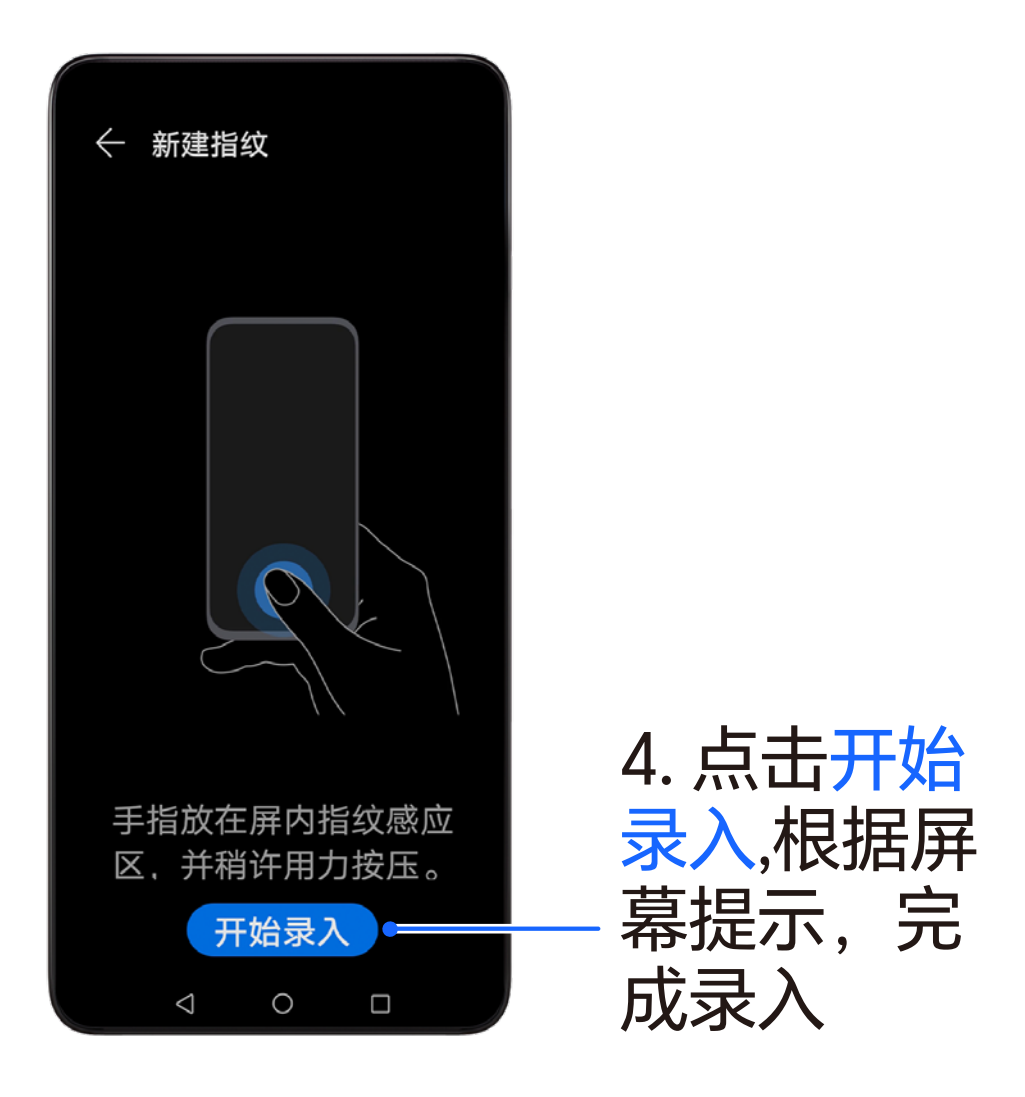

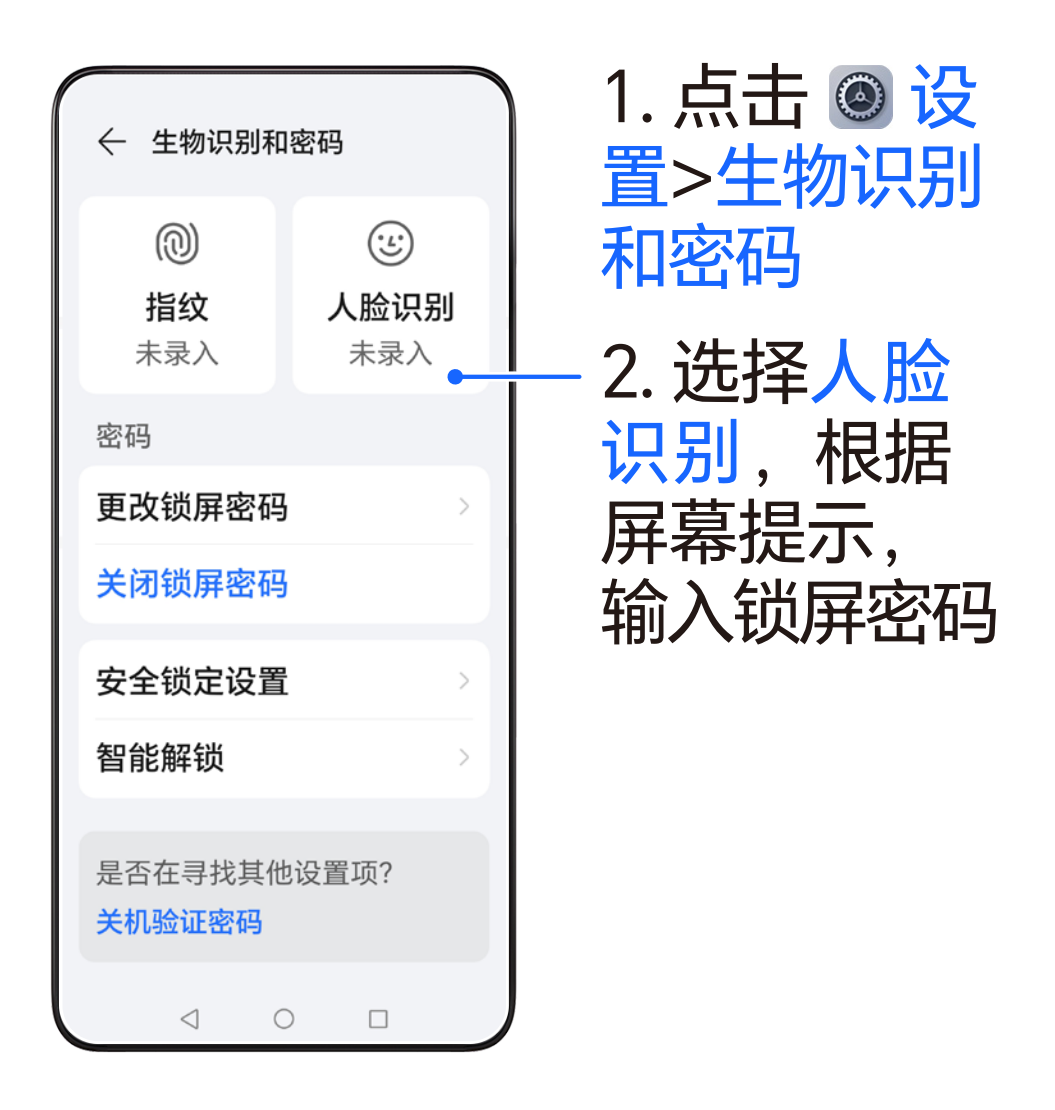

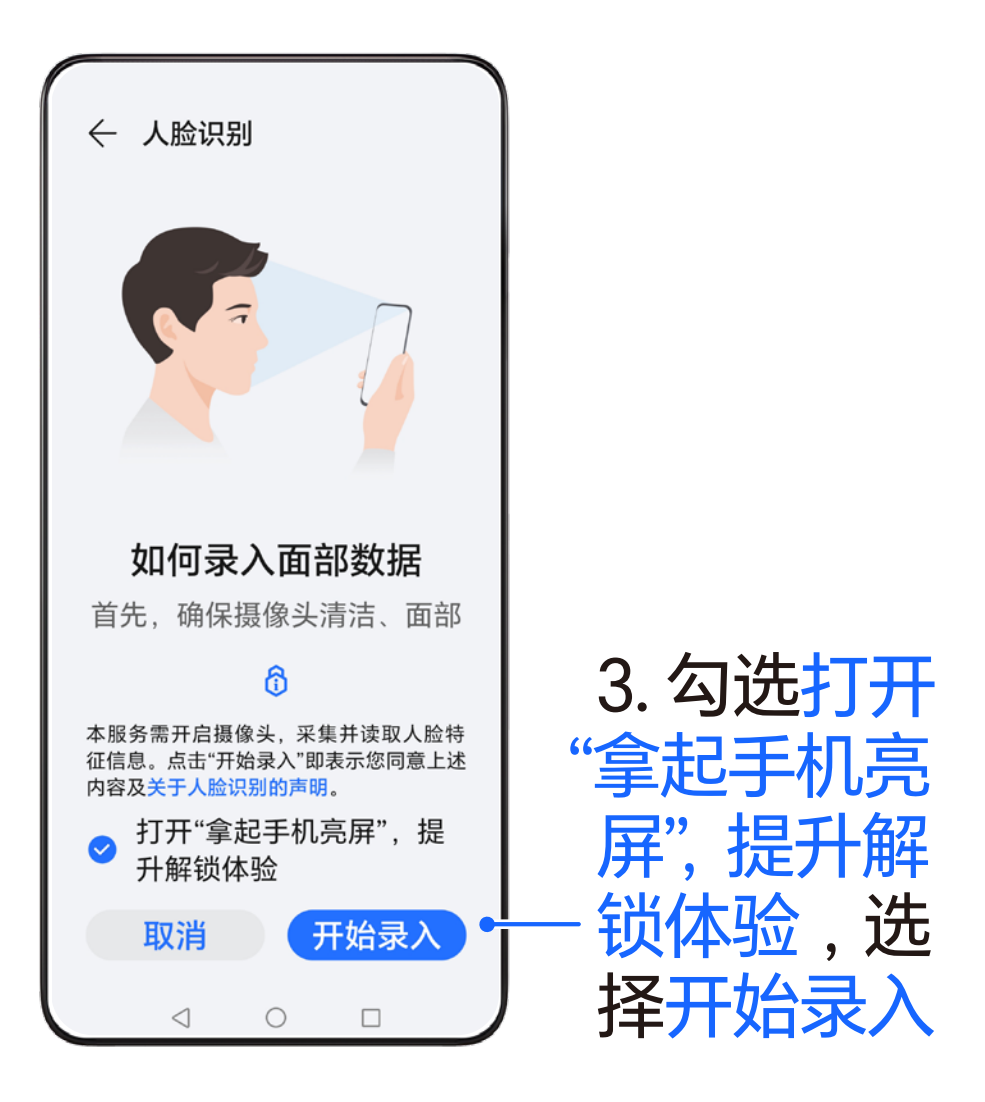

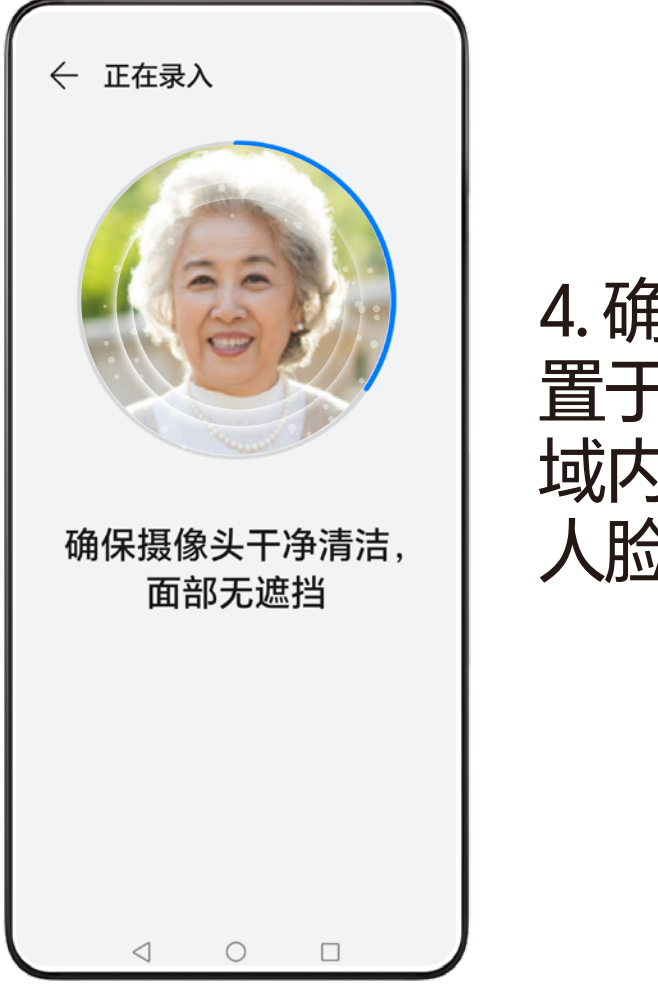

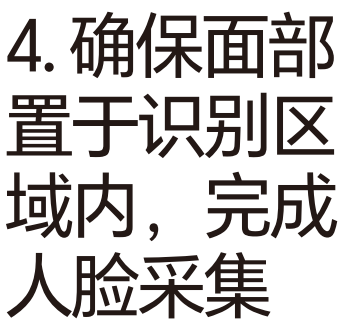

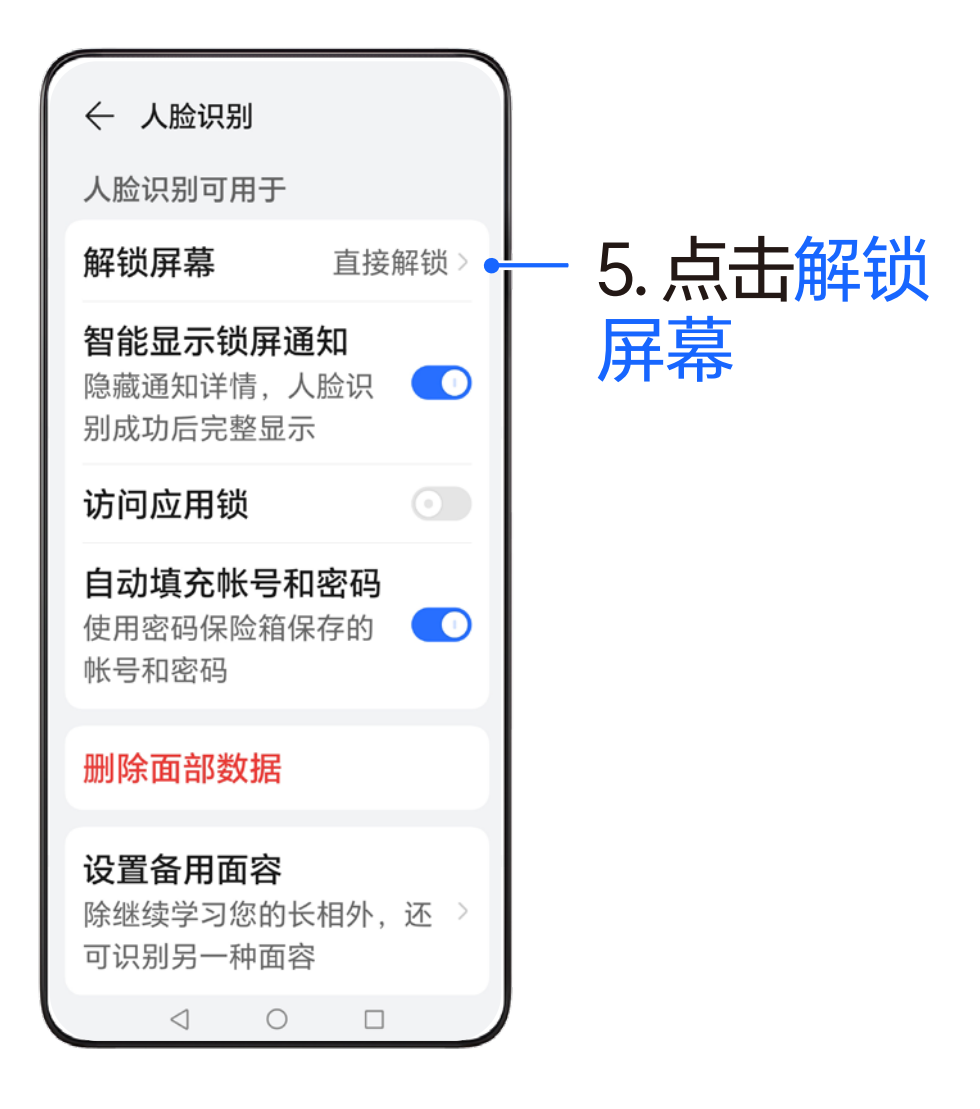
# **如何用人脸解锁屏幕**

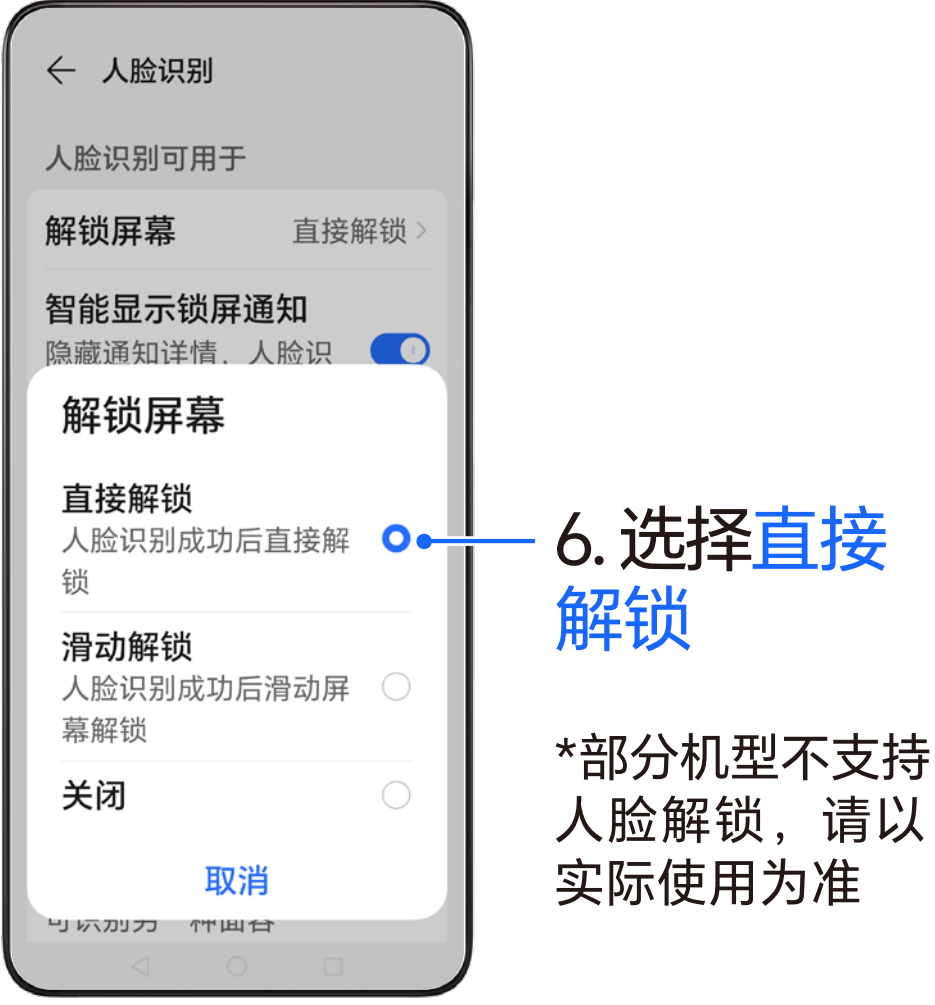

# **如何使用智慧语音**

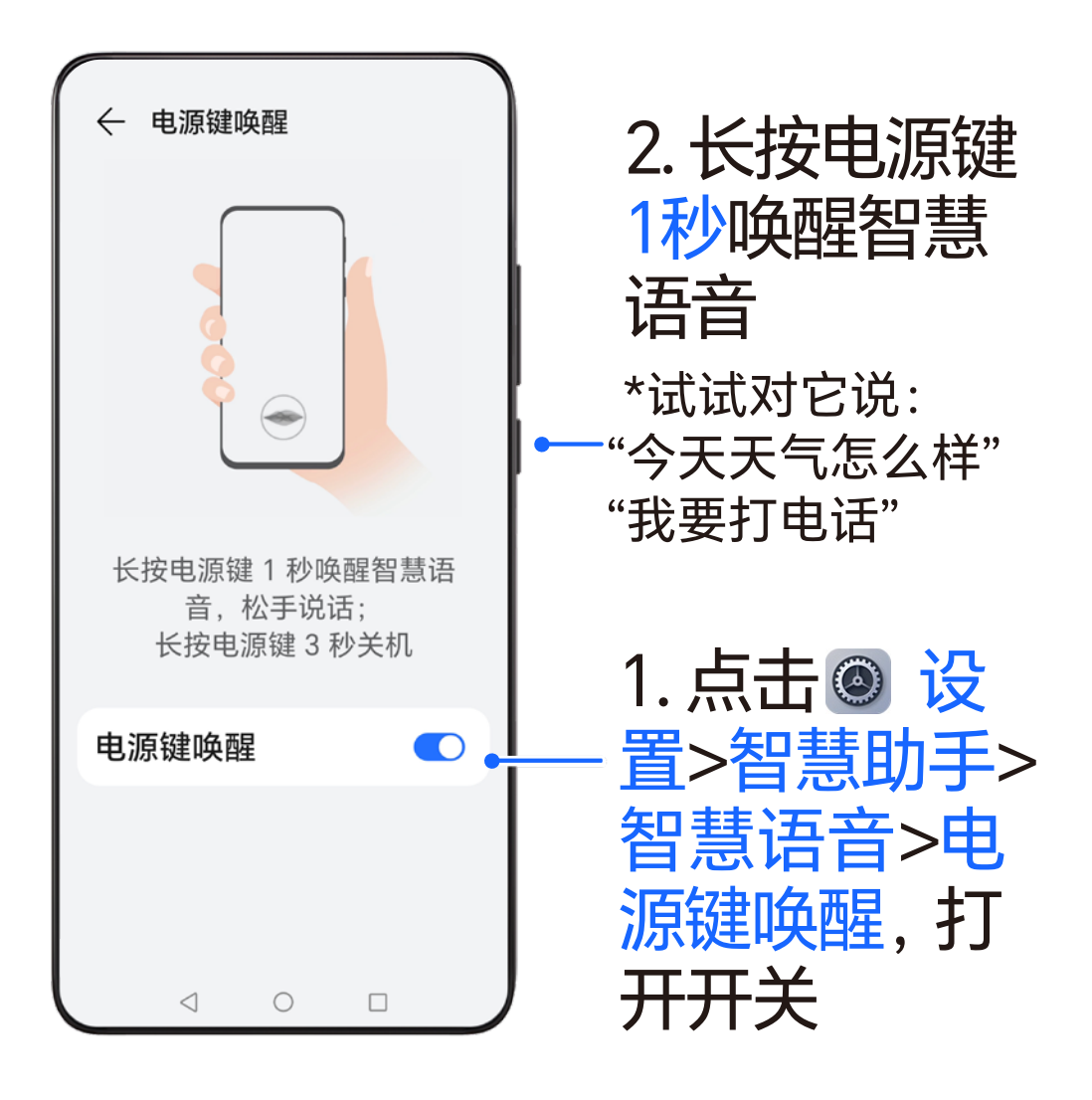

30

#### **如何关闭 某个应用消息通知** 从屏幕顶部左侧下滑出通知面板

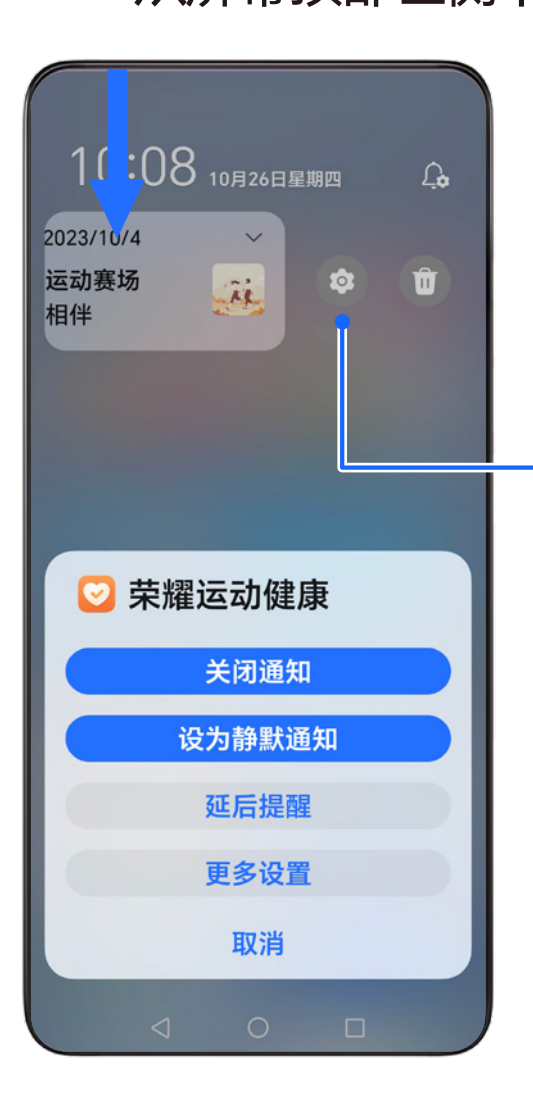

在通知面板 中向左滑动 通知,然后 点击 © > 关闭通知

# **如何更快捷地扫码**

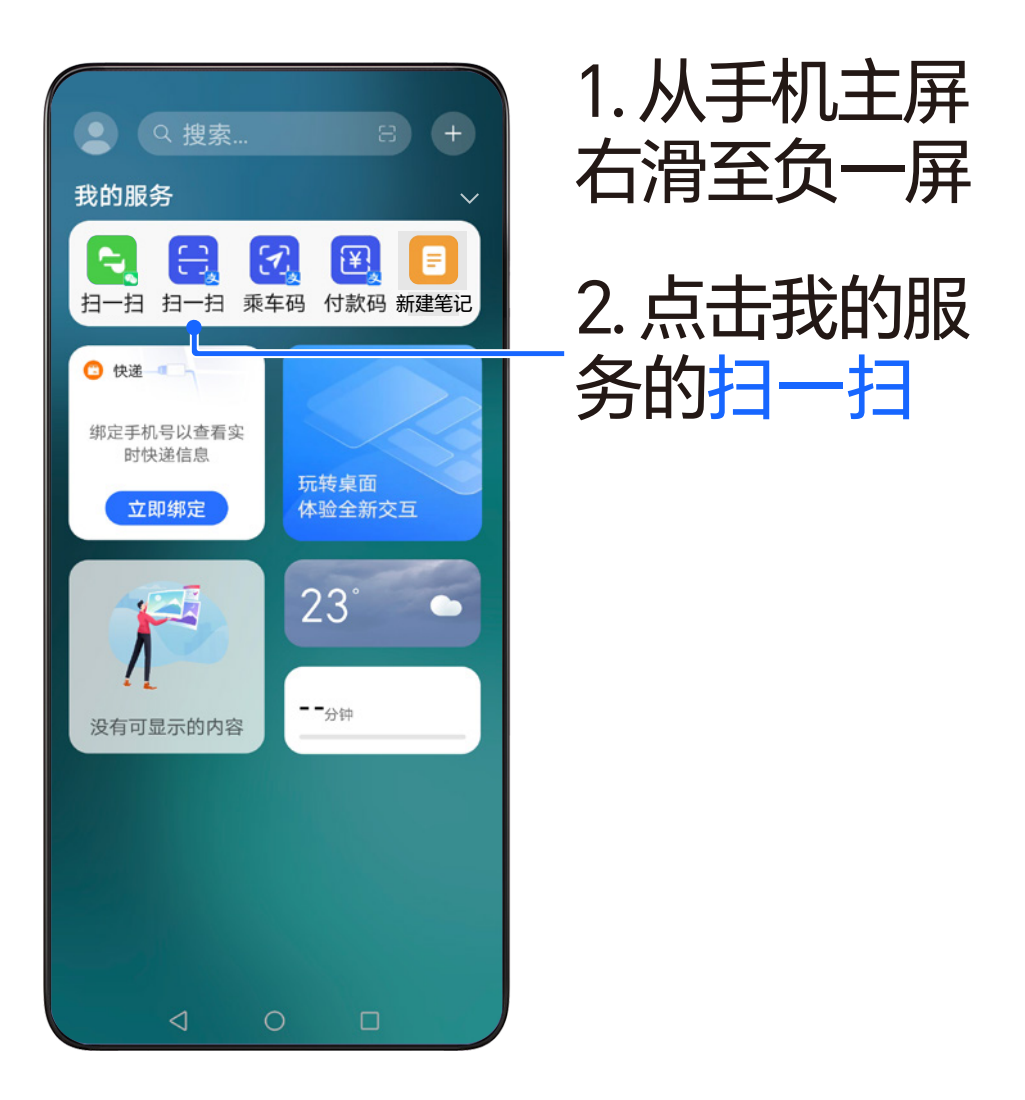

#### **如何使用更方便的 简易模式**

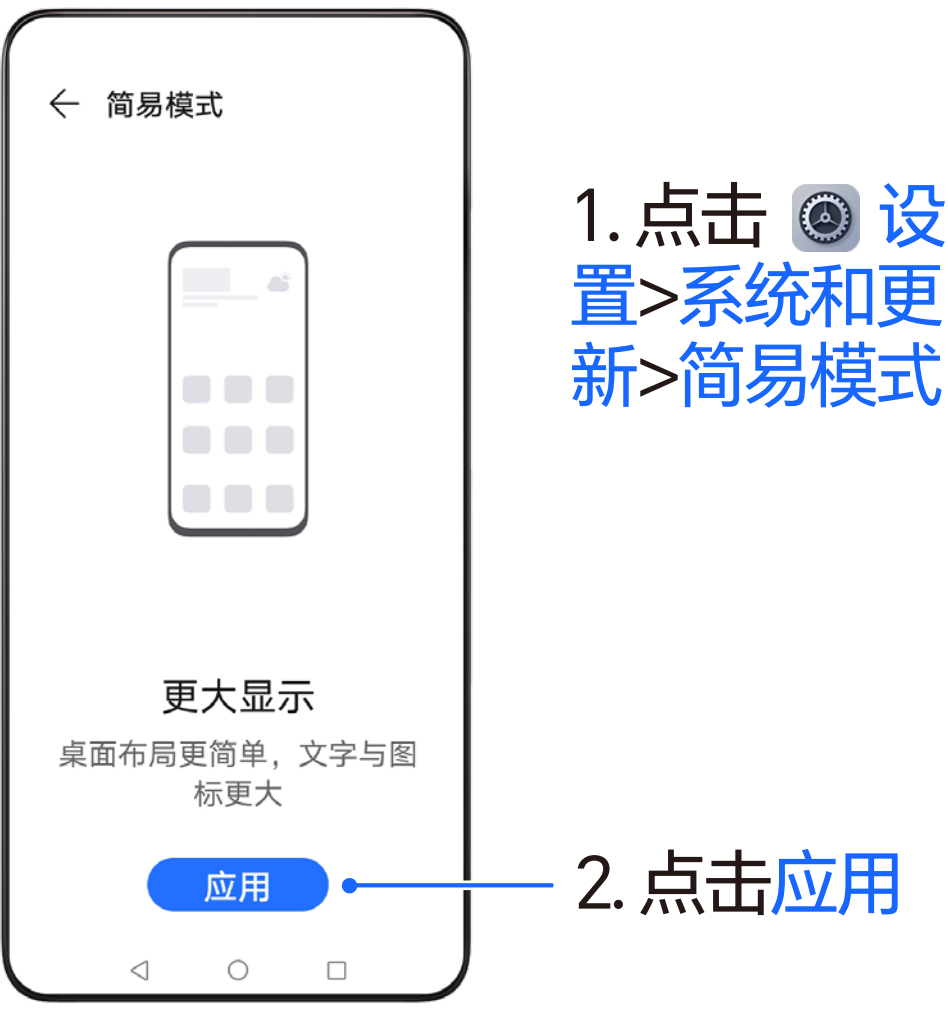

### **如何使用更方便的 简易模式**

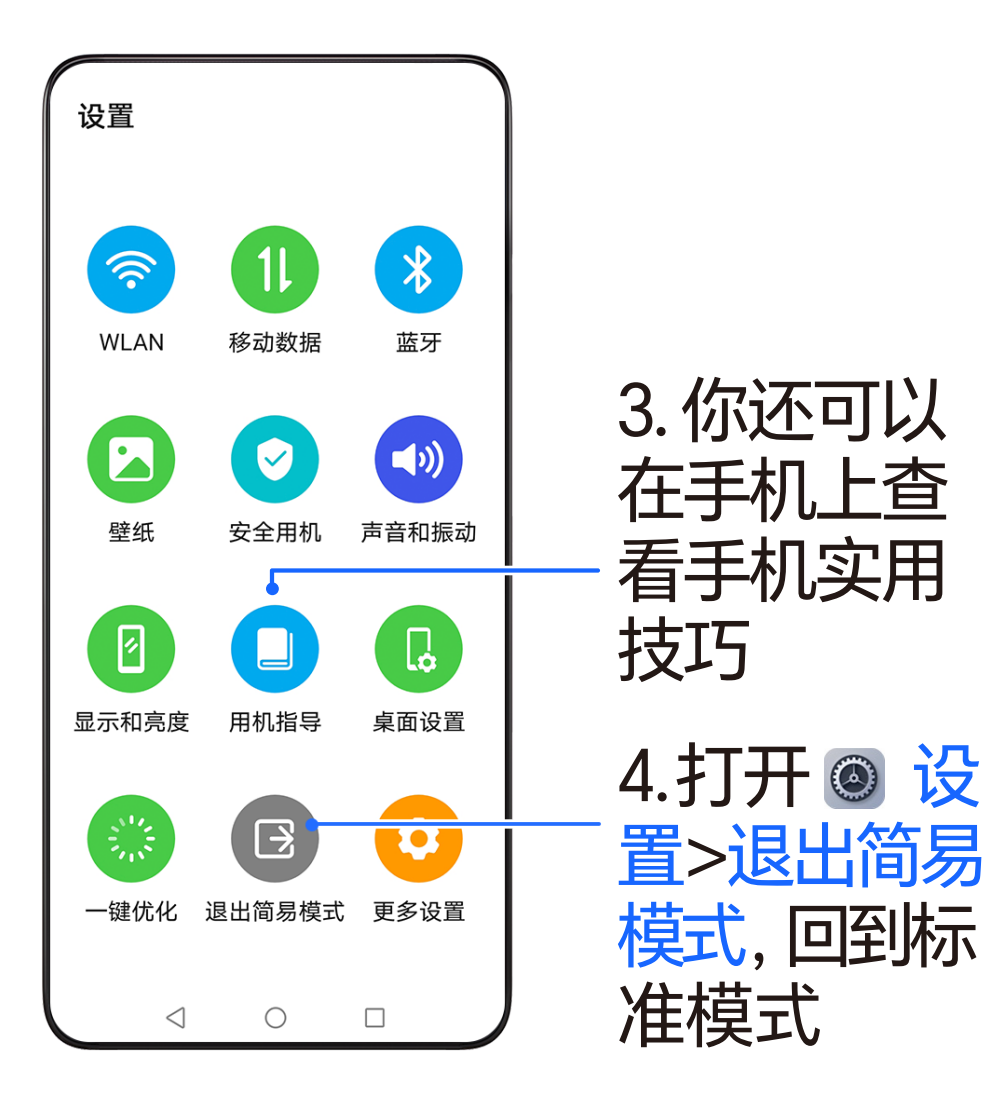

#### **如何快速发起SOS 紧急求助**

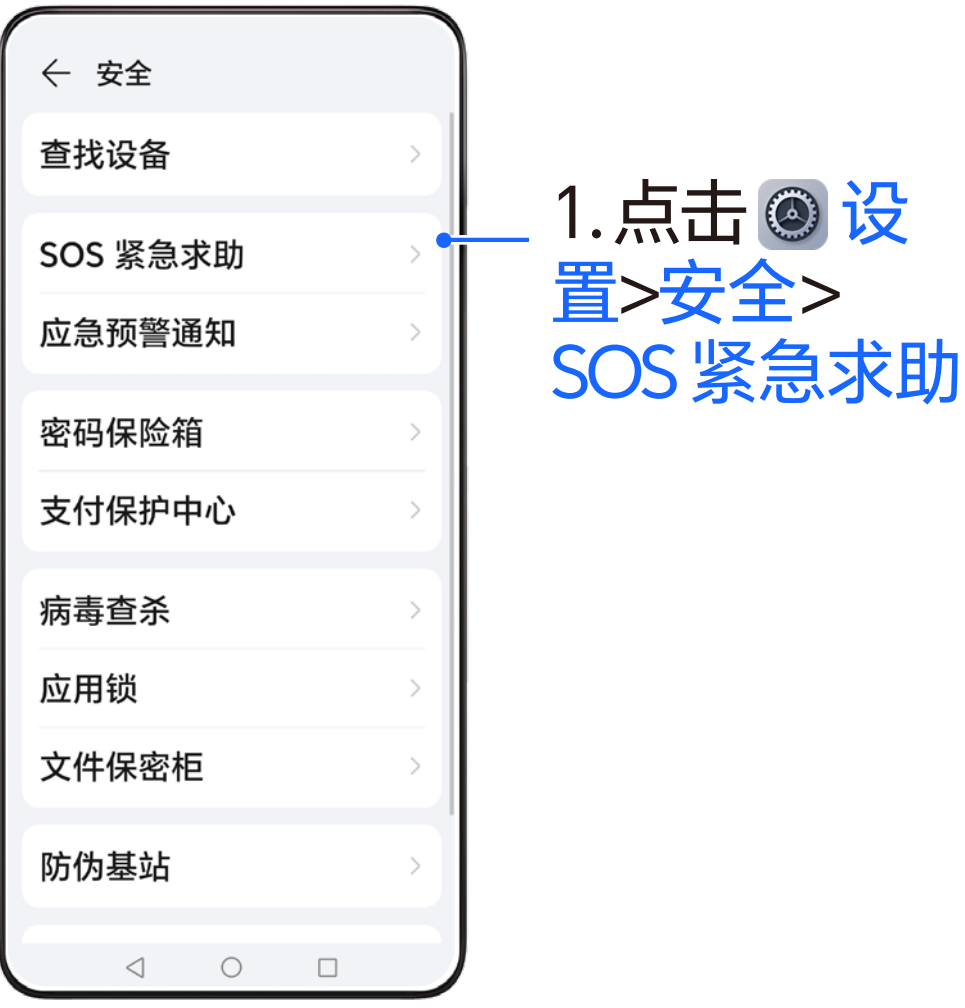

#### **如何快速发起SOS 紧急求助**

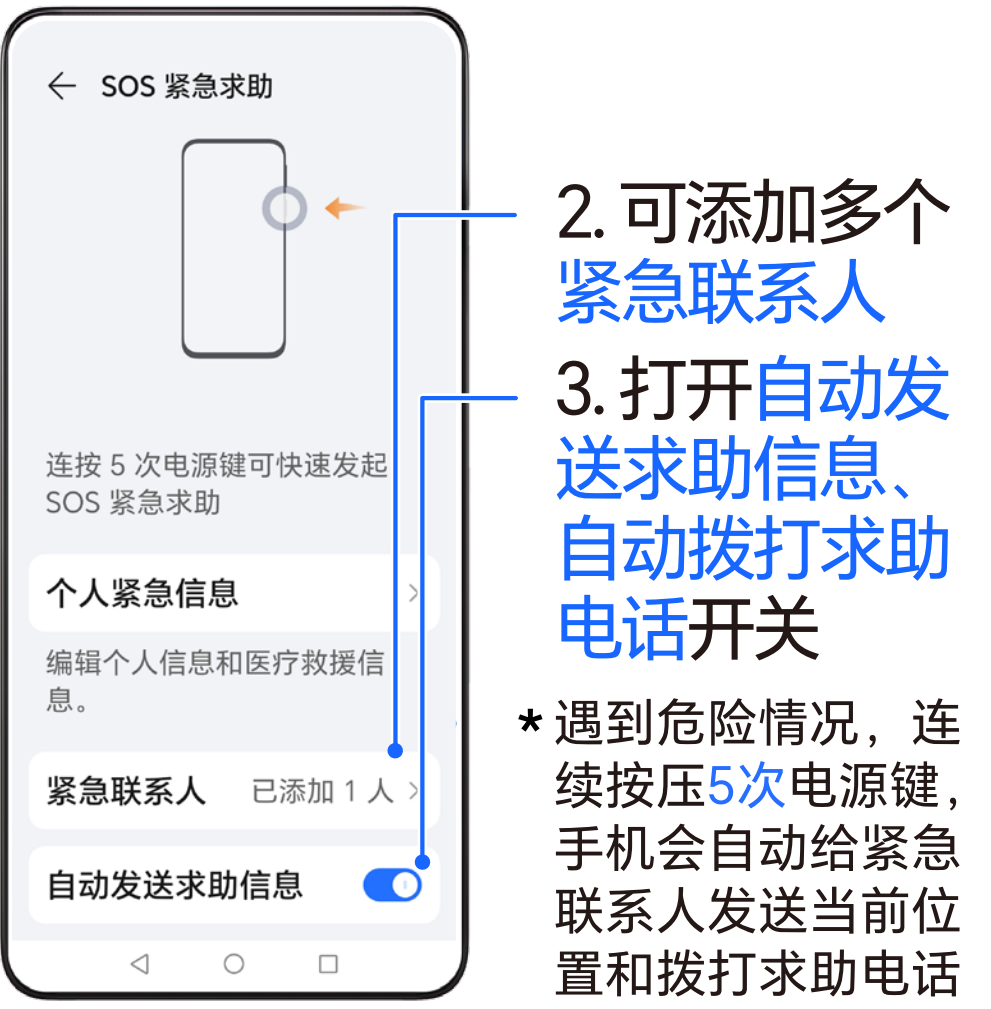

36

### **如何拦截 骚扰电话和信息**

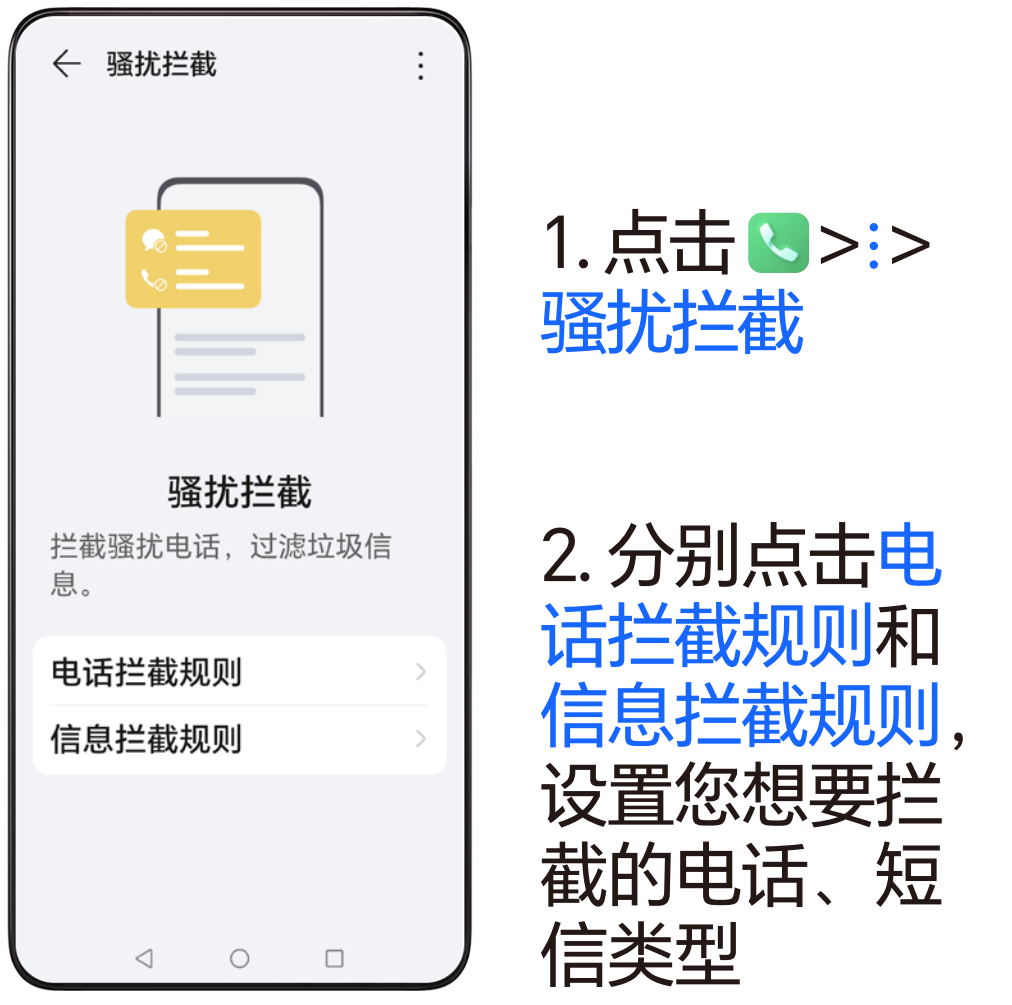

## **如何学会更多的 手机使用技巧**

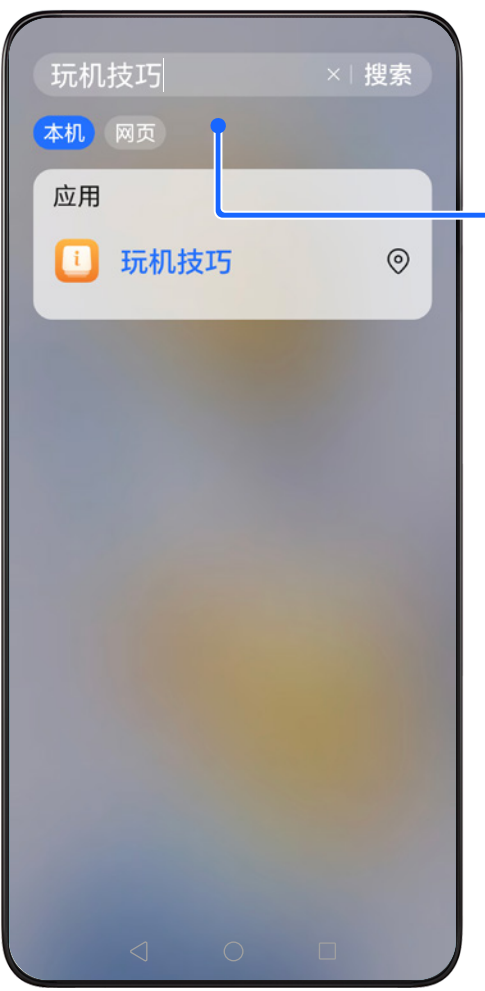

1. 从主屏幕中 部下滑 2. 搜索并打开 玩机技巧

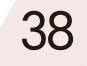

### **如何学会更多的 手机使用技巧**

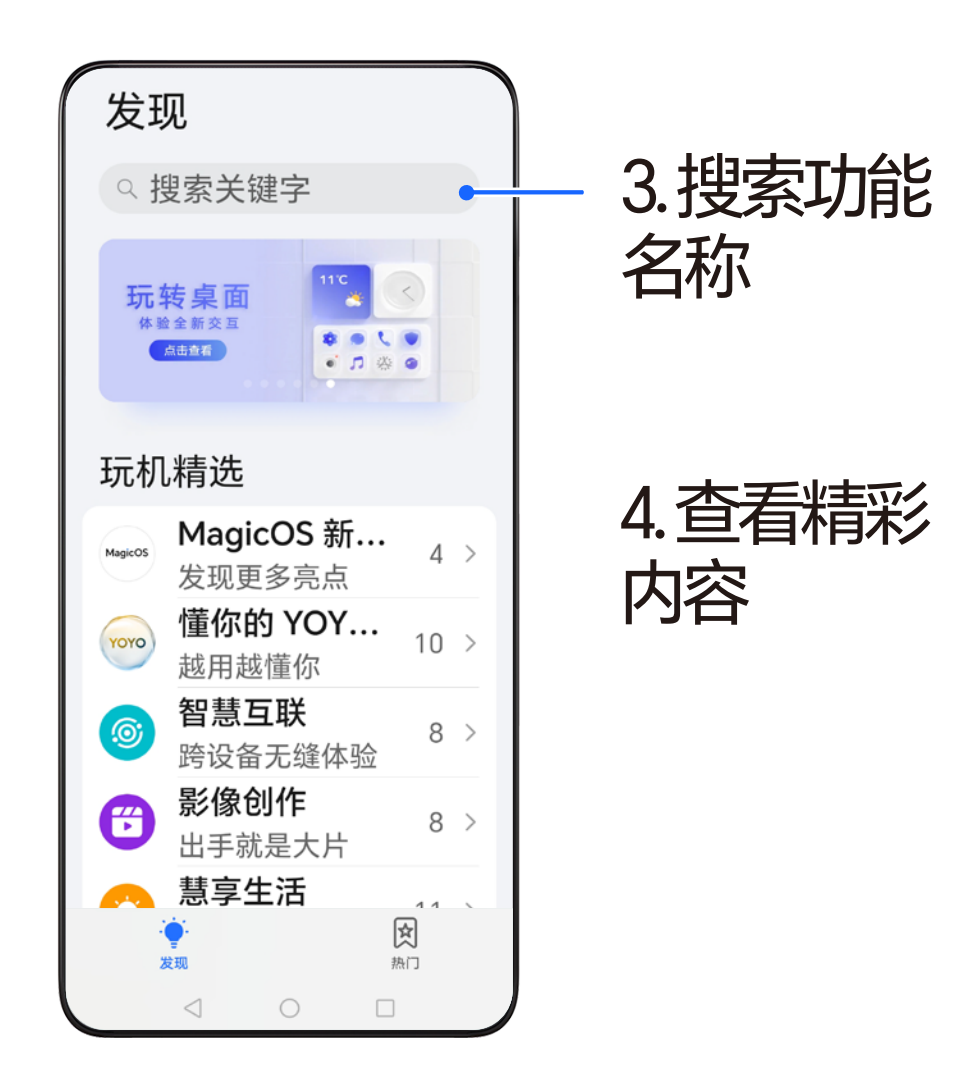

# 加盟<br>**拍照是件简单事** 拍照录像

B

 $\frac{1}{\sqrt{2}}$ 

# **认识拍照界面**

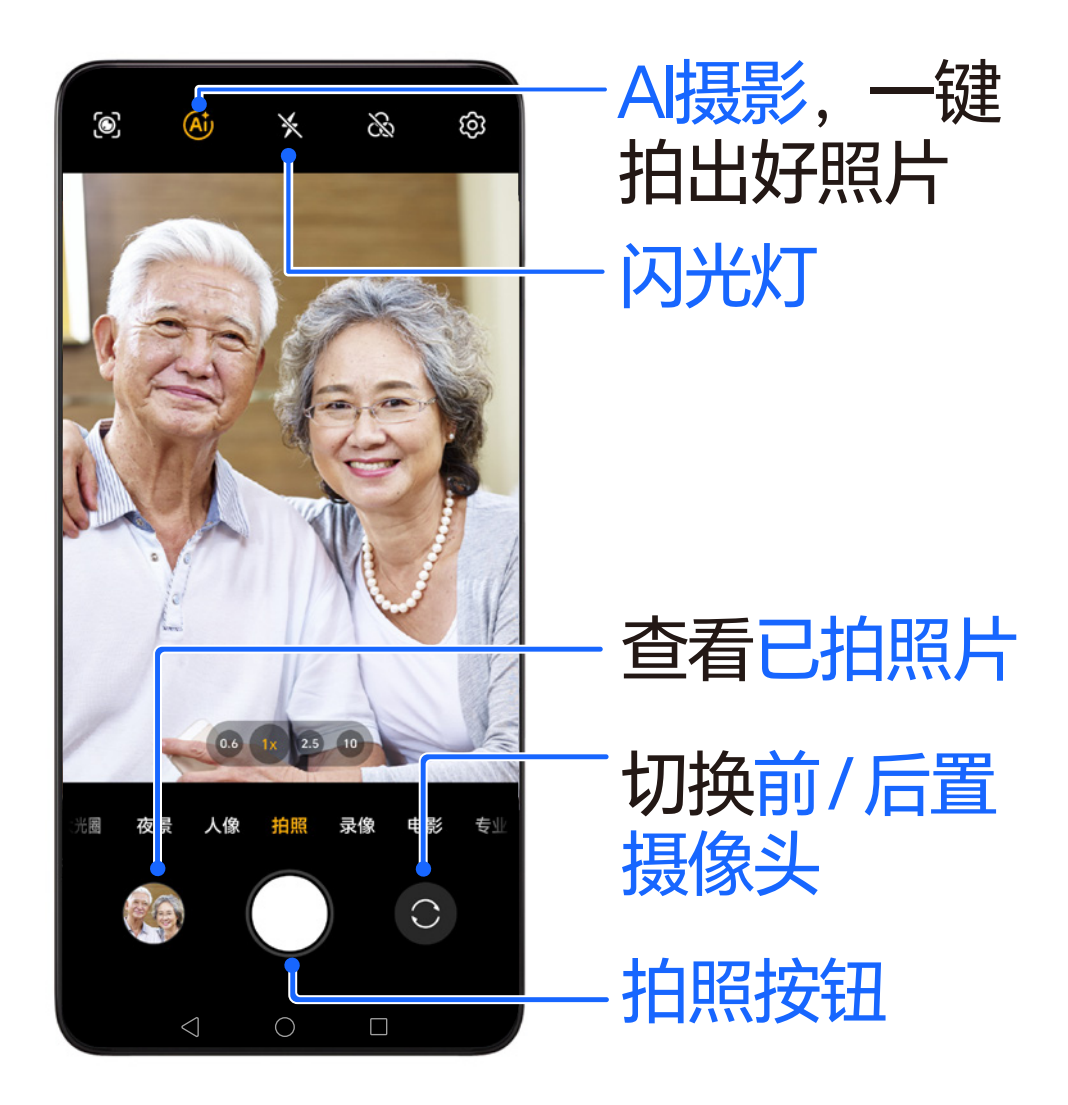

# **如何录制视频**

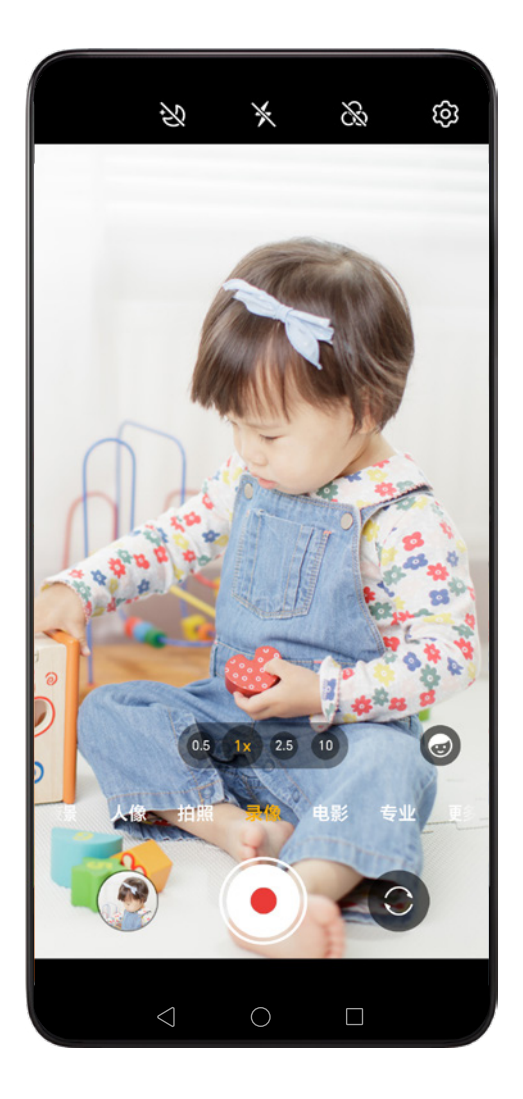

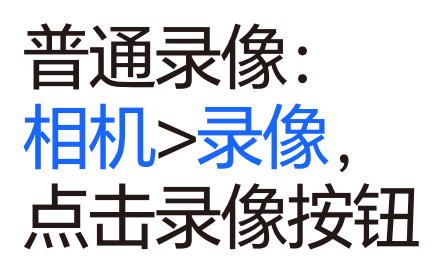

### **如何使用一键大片 生成短视频**

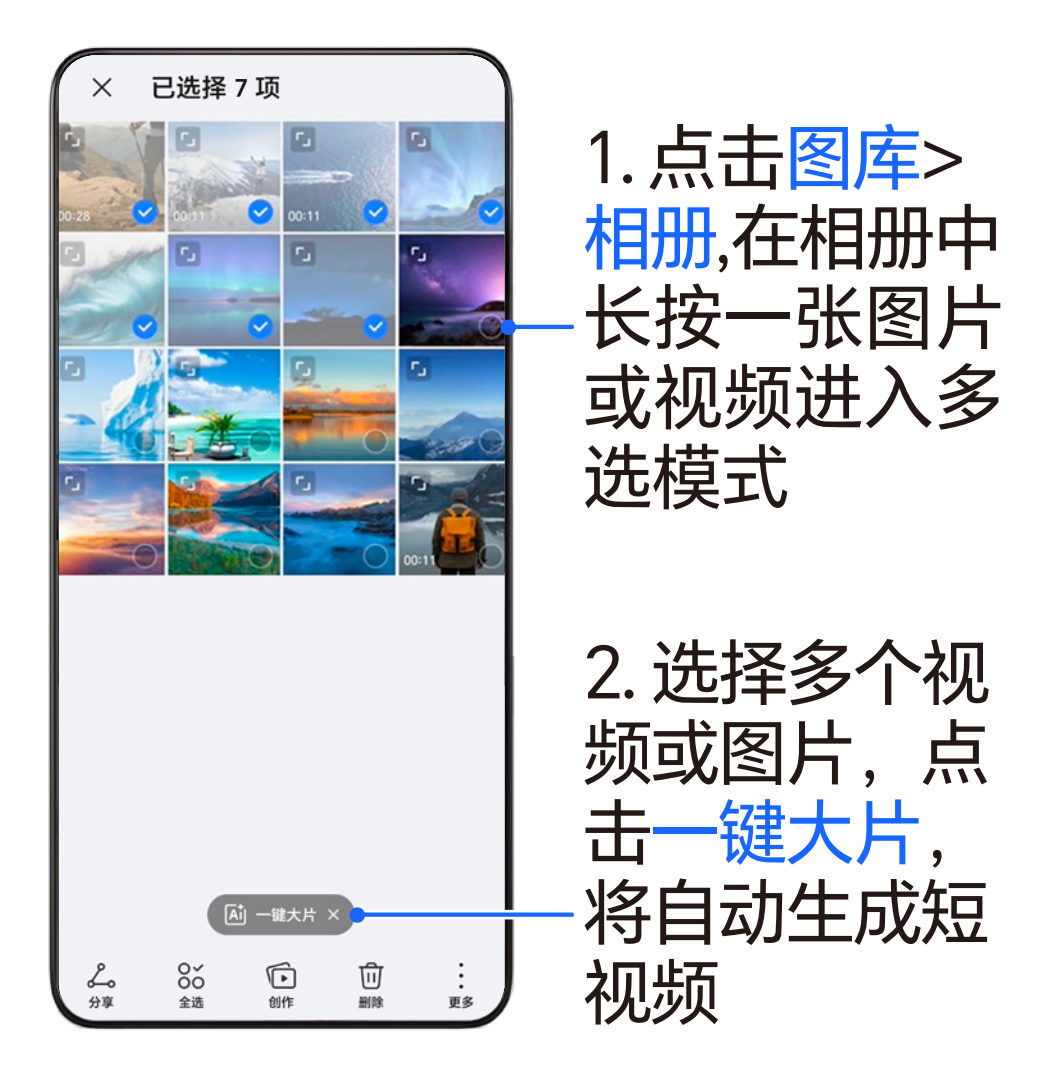

# **如何在照片上 记录拍照时间和地点**

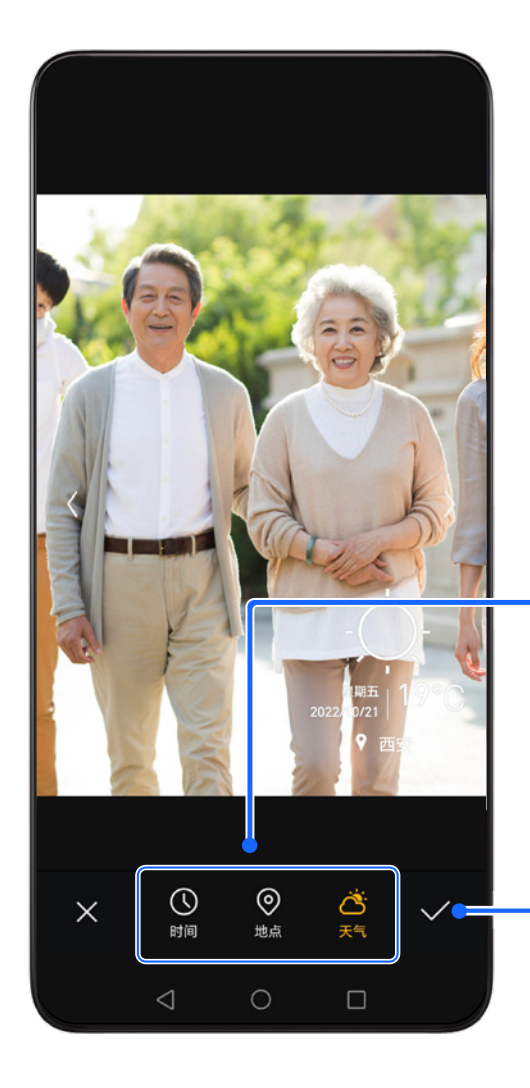

1. 打开照片

2. 点击底部 编辑>水印

3. 选择想要的 水印类型

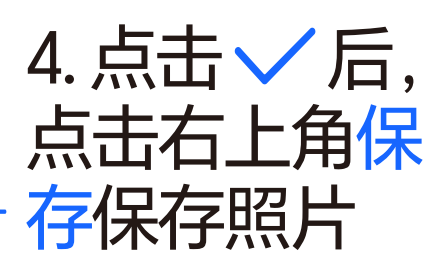

# 智慧生活 直<sup>息生活</sup> 加便利

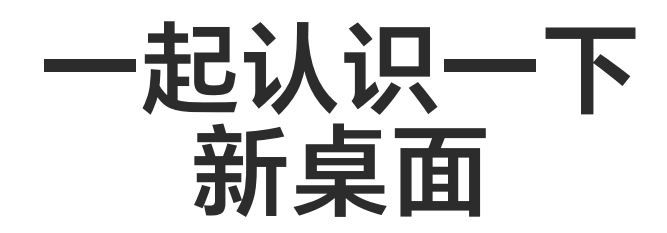

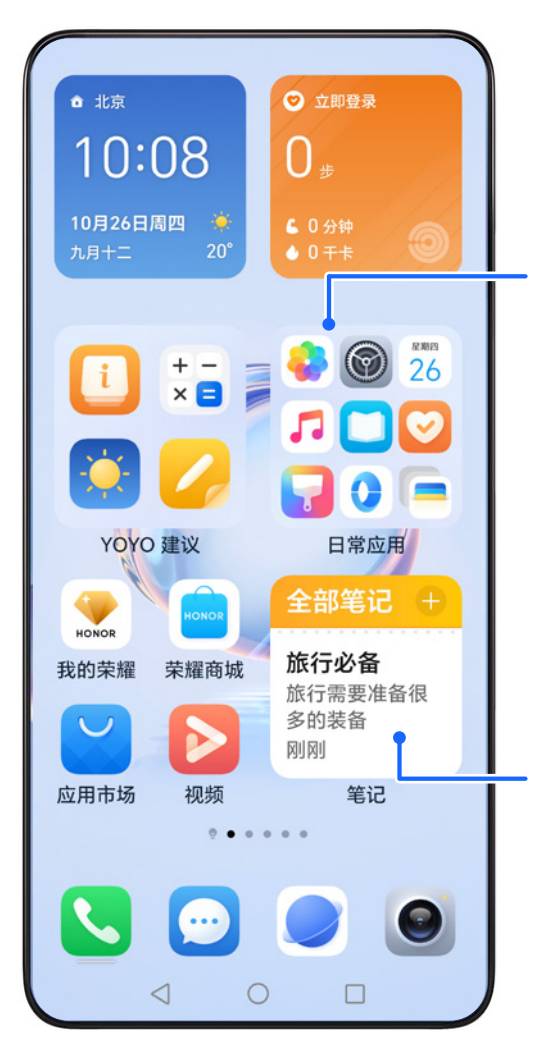

大文件夹:点 击图标即可打 开应用

服务卡片:无 需打开应用就 能获取内容

44

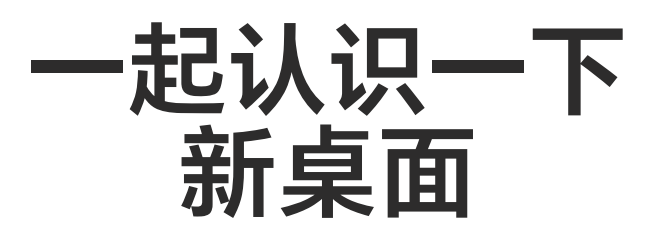

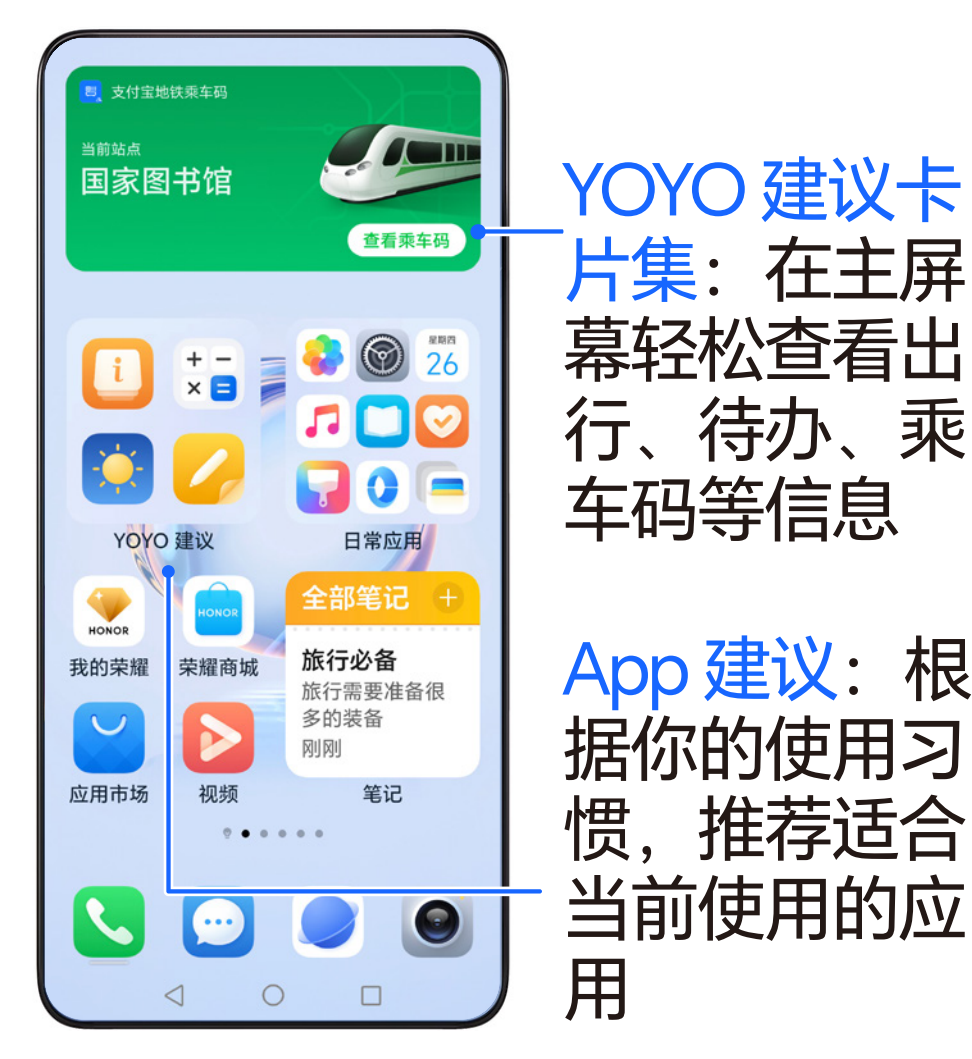

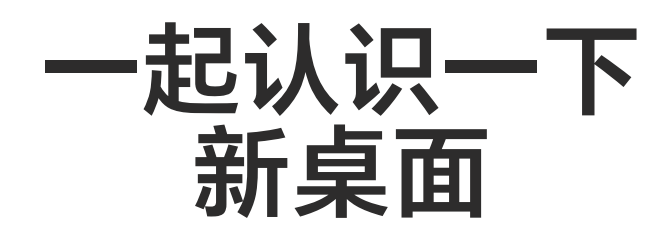

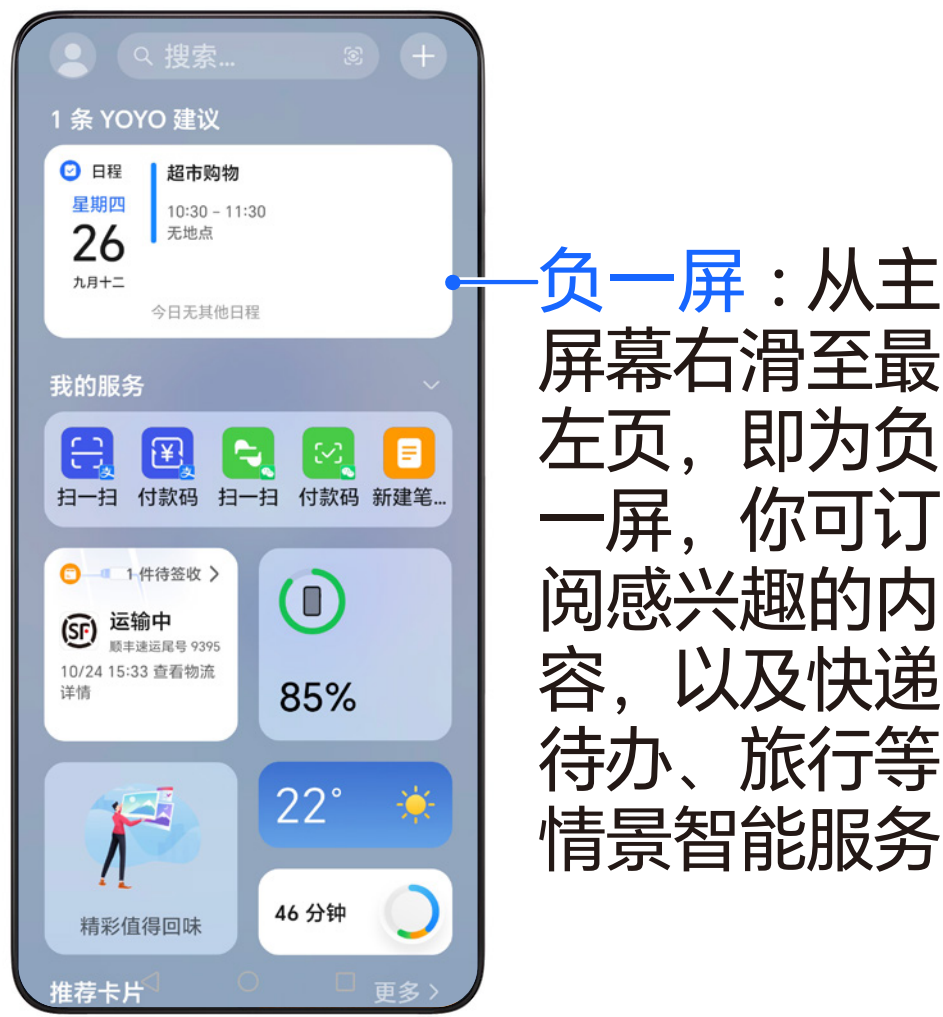

46

#### **滑出服务卡片 阅读更直观**

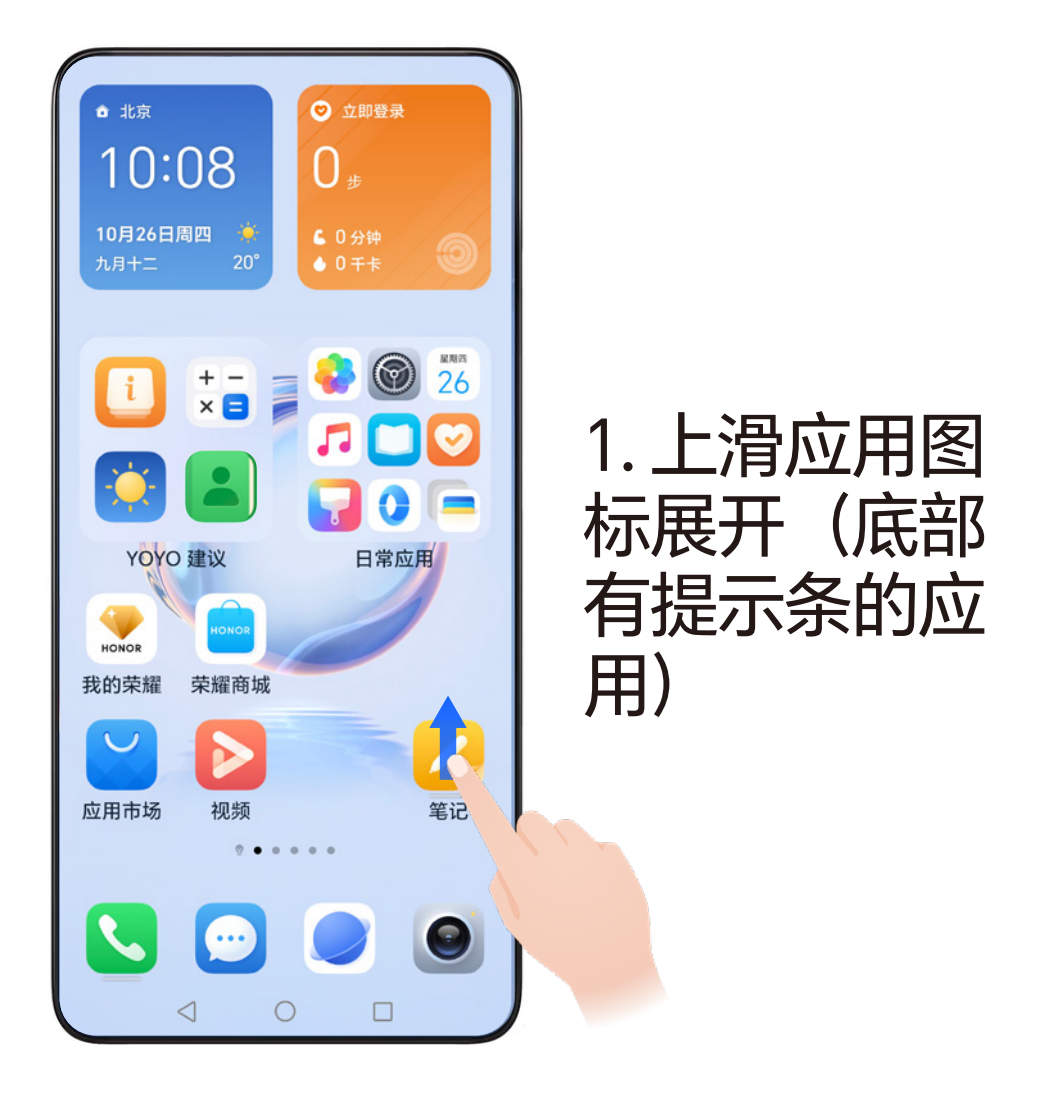

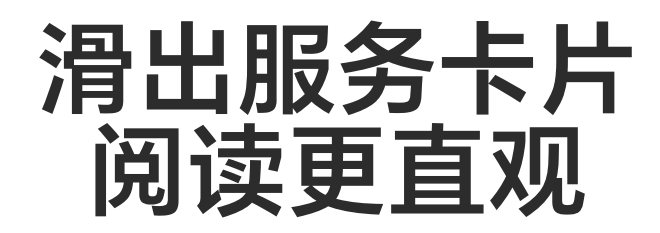

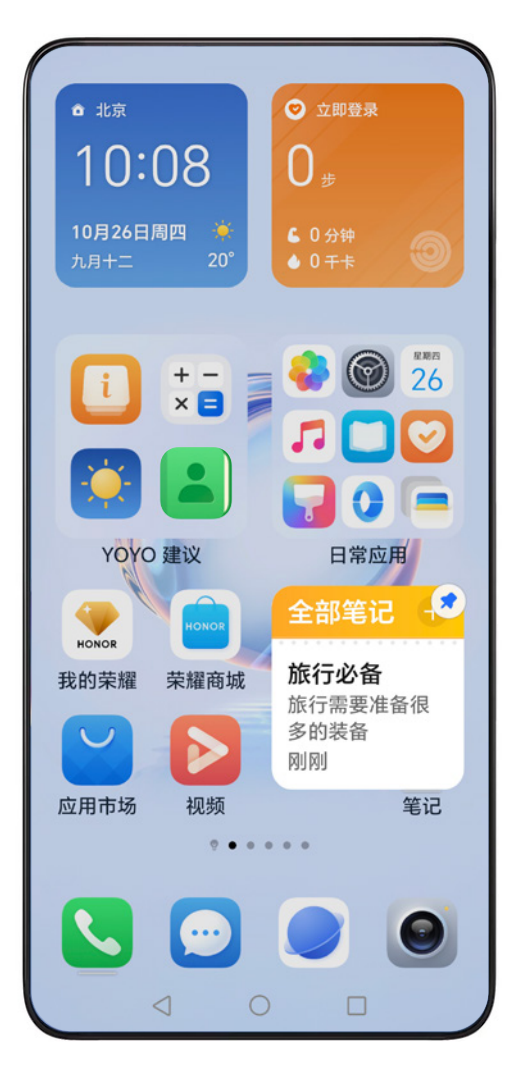

2. 点击右上角 将其固定 在桌面

3. 长按卡片可 进行编辑、更 改卡片样式

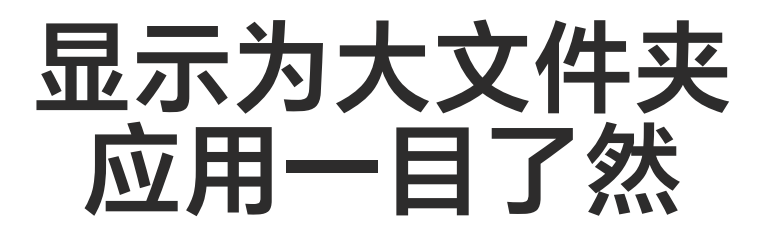

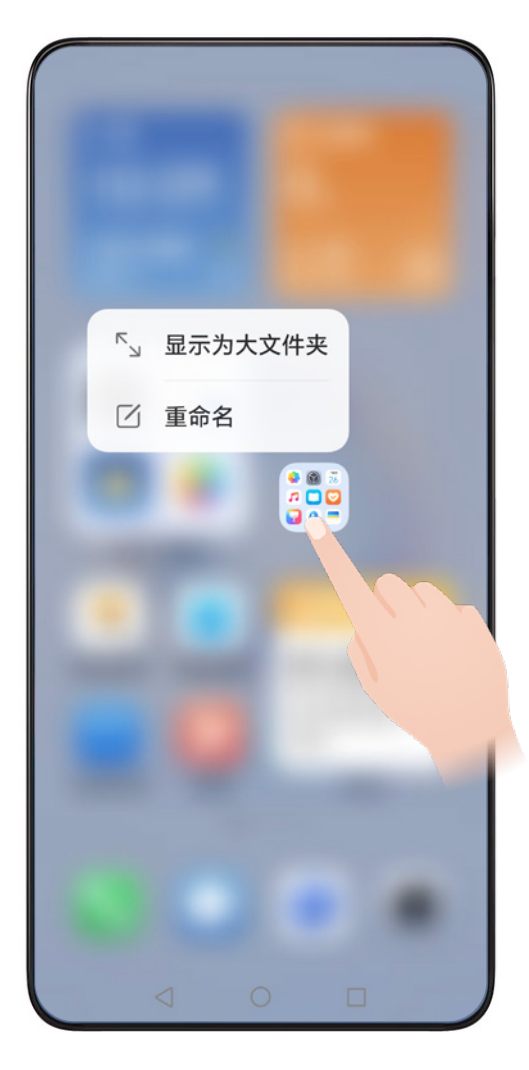

#### 1. 长按小文件 夹,点击显示 为大文件夹

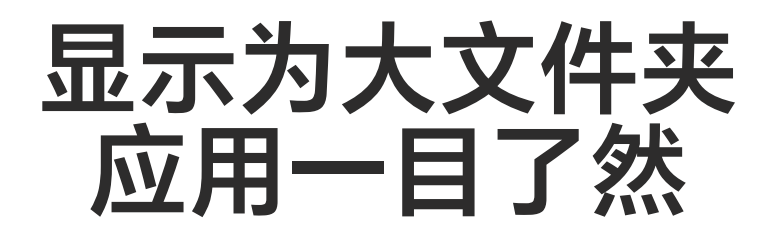

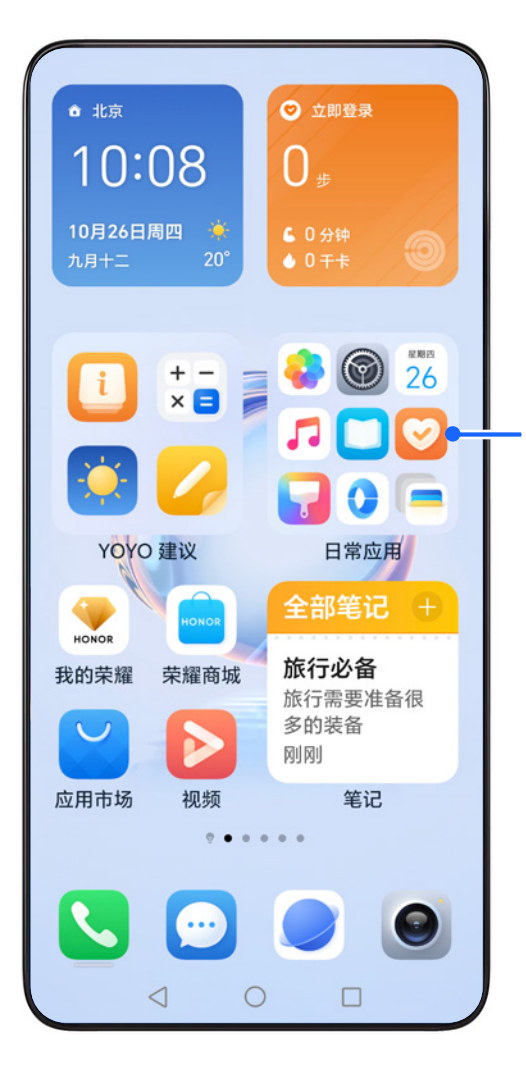

2. 直接点击大 文件夹中的应 用图标,即可 打开应用

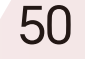

# **如何在主屏幕上 开启地铁乘车码**

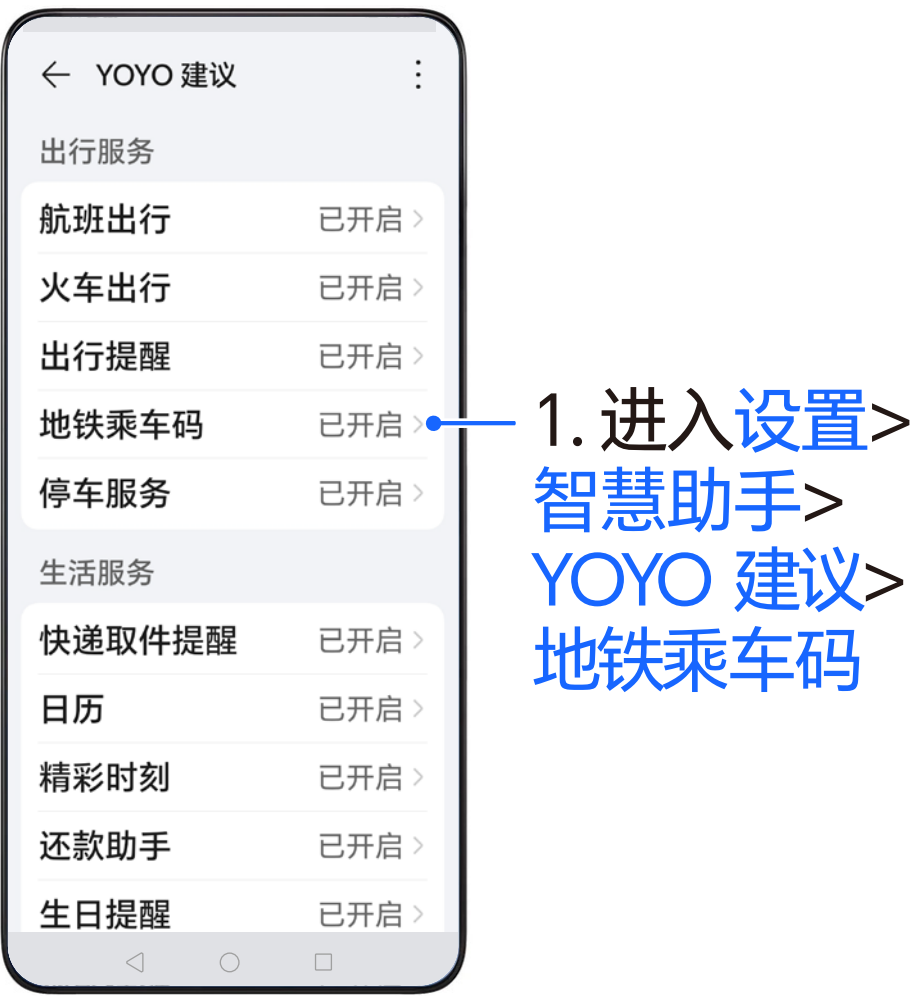

# **如何在主屏幕上 开启地铁乘车码**

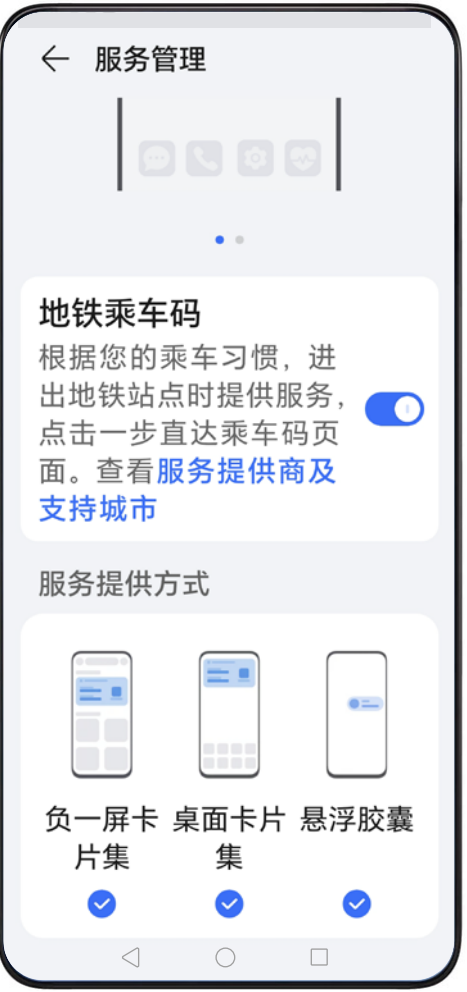

2. 确认地铁乘 车码和卡片集 等开关已开启

# **如何在主屏幕上 开启地铁乘车码**

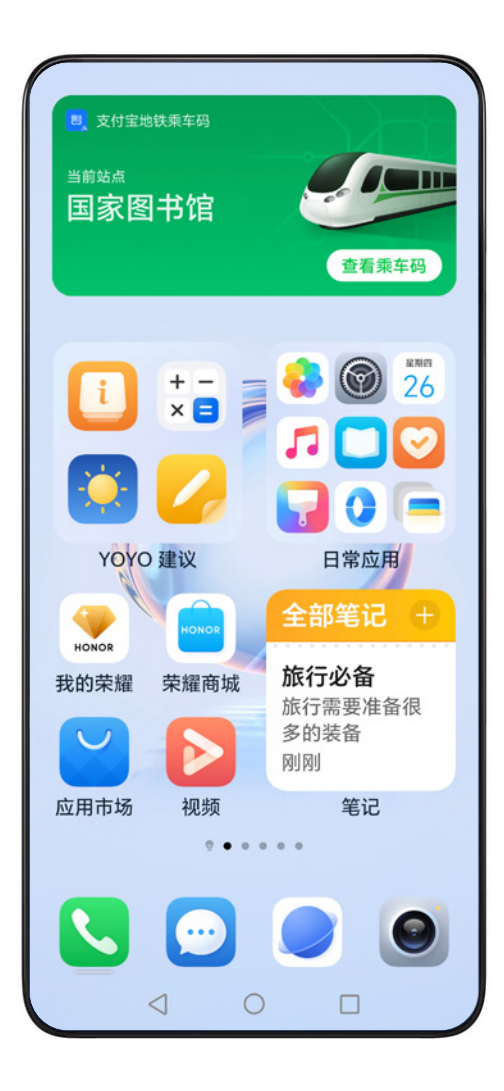

在地铁站闸机 附近时,主屏 幕上自动弹出 地铁乘车码

# **如何在主屏幕上 开启快递取件提醒**

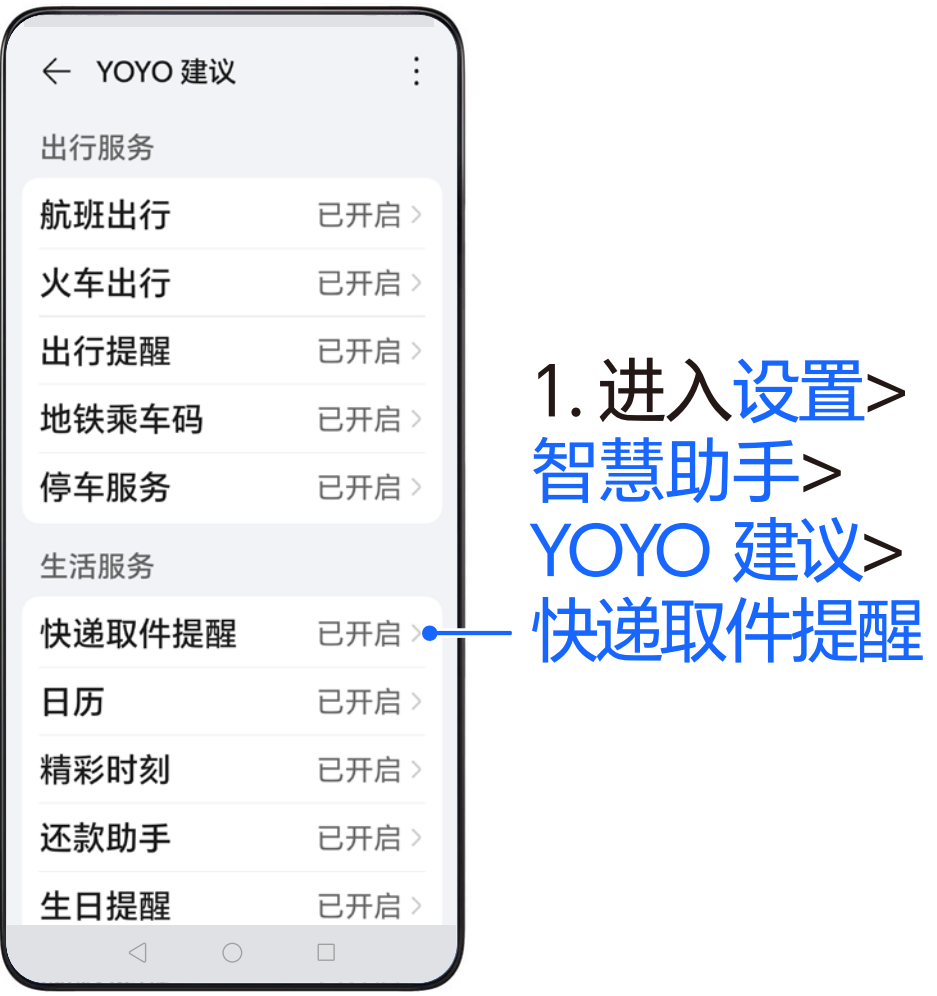

## **如何在主屏幕上 开启快递取件提醒**

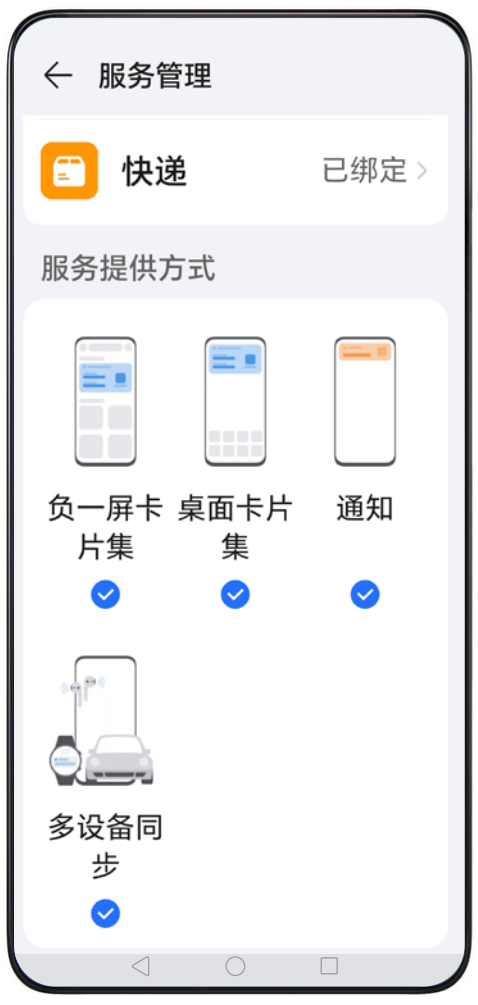

#### 2. 确认快递取 件提醒、卡片 集等开关已开 启

# **如何在主屏幕上 开启快递取件提醒**

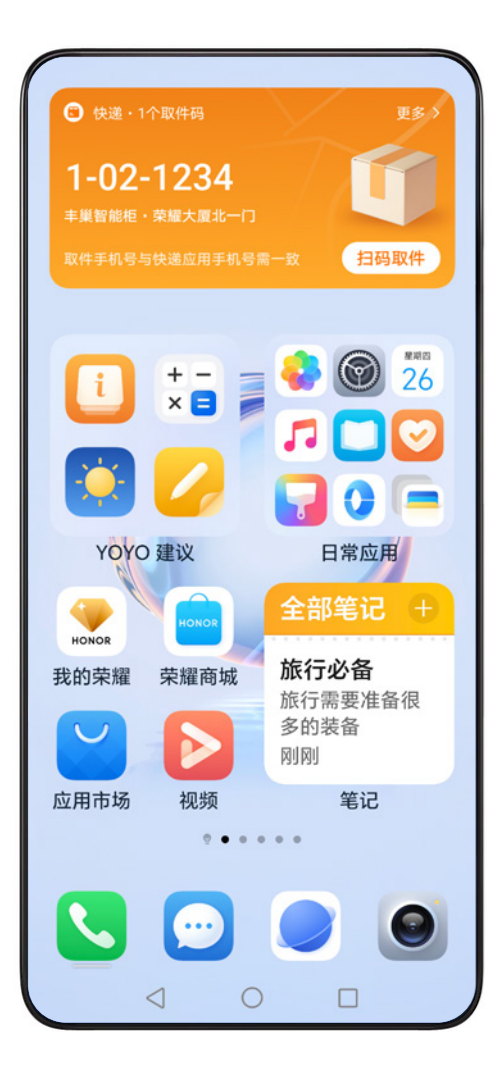

快递取件提醒, 让你不再错过 取快递

\*需在快递取件提醒的快递 界面完成荣耀帐号的授权 和手机号码的绑定。

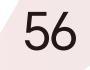

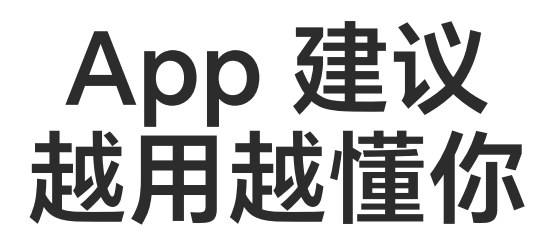

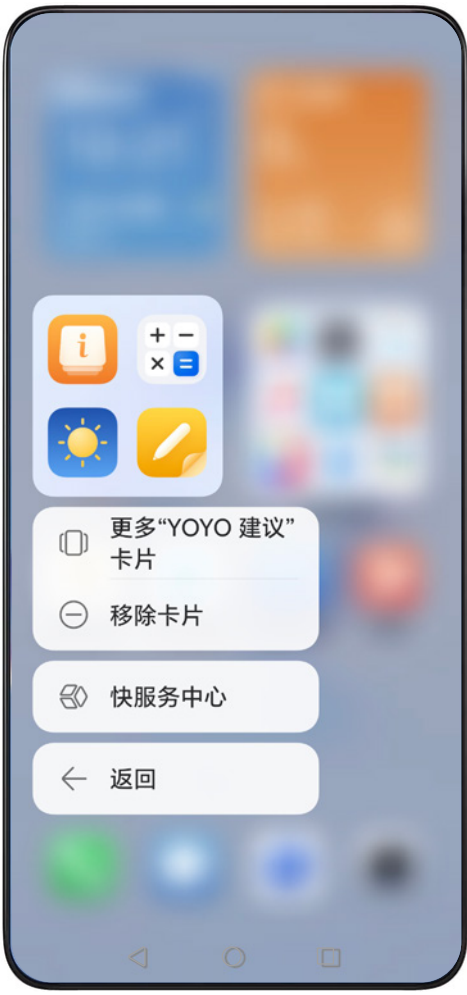

App 建议会学习 你的用机习惯,为 你智能推荐适合当 前使用的App

1. 长按YOYO 建议卡片,点 击卡片设置> 更多" YOYO 建 议"卡片

#### **App 建议 越用越懂你**

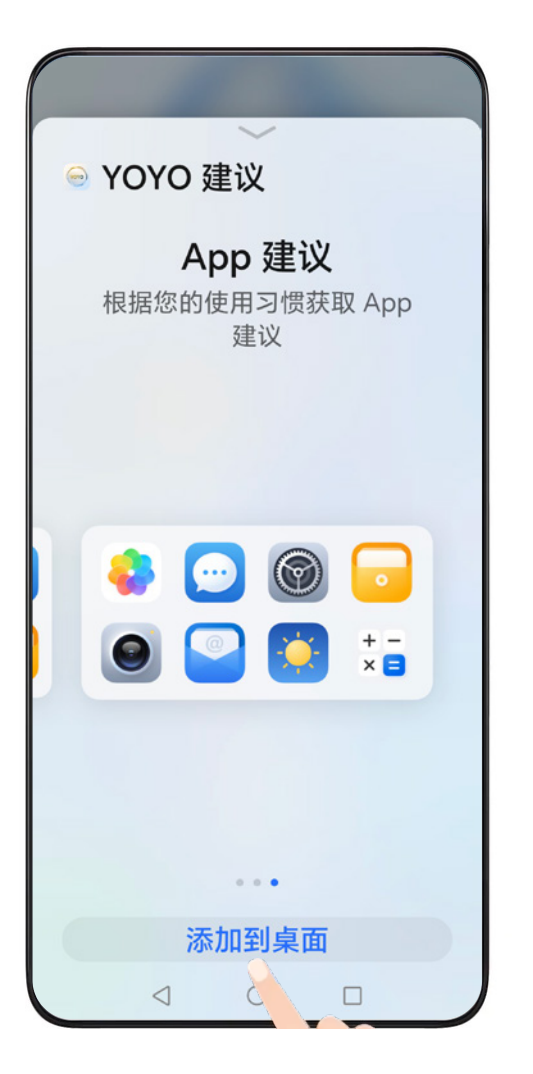

#### 2. 左滑可切换 卡片样式,点 击添加到桌面

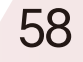

### **智慧多窗 随心切换多个窗口**

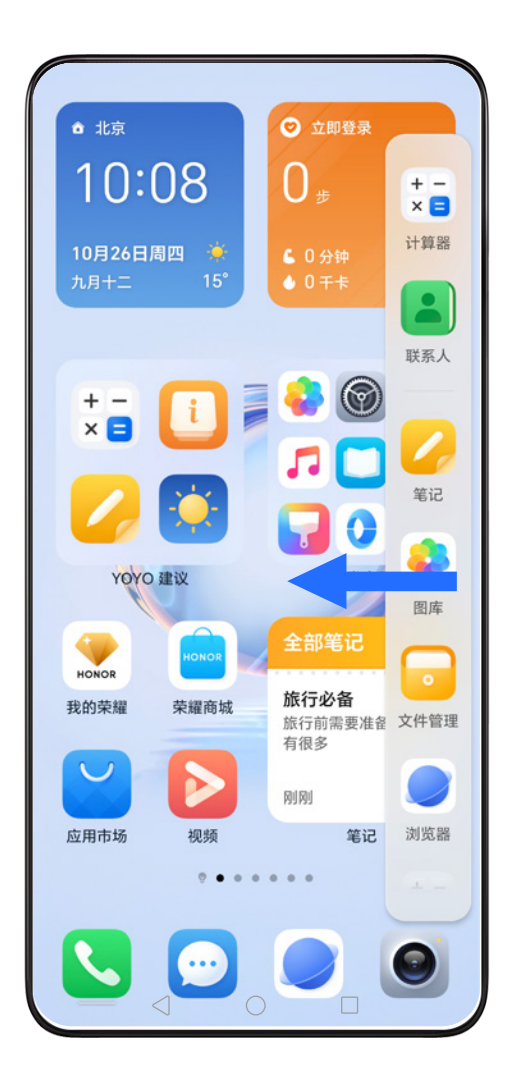

1. 从屏幕两侧 边缘向内滑动 并停顿,调出 智慧多窗应用 栏

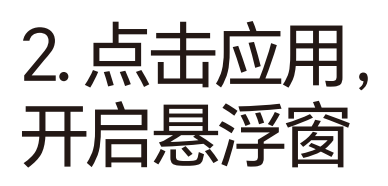

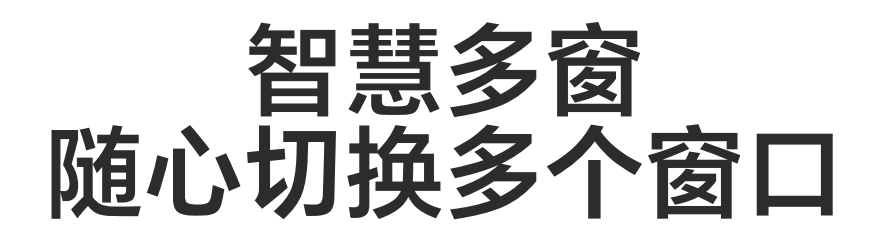

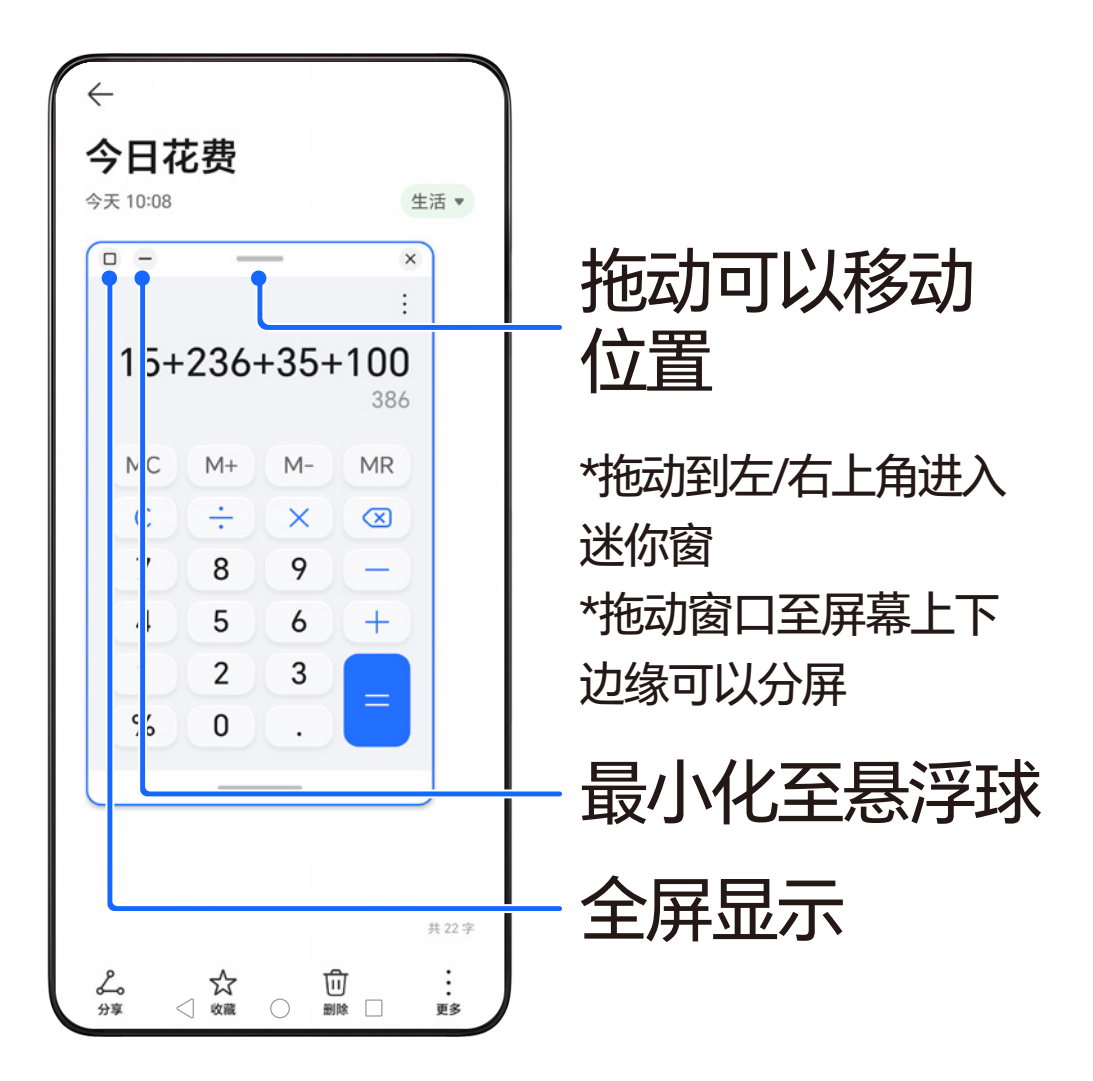

# **如何开启远程定位 防止走失**

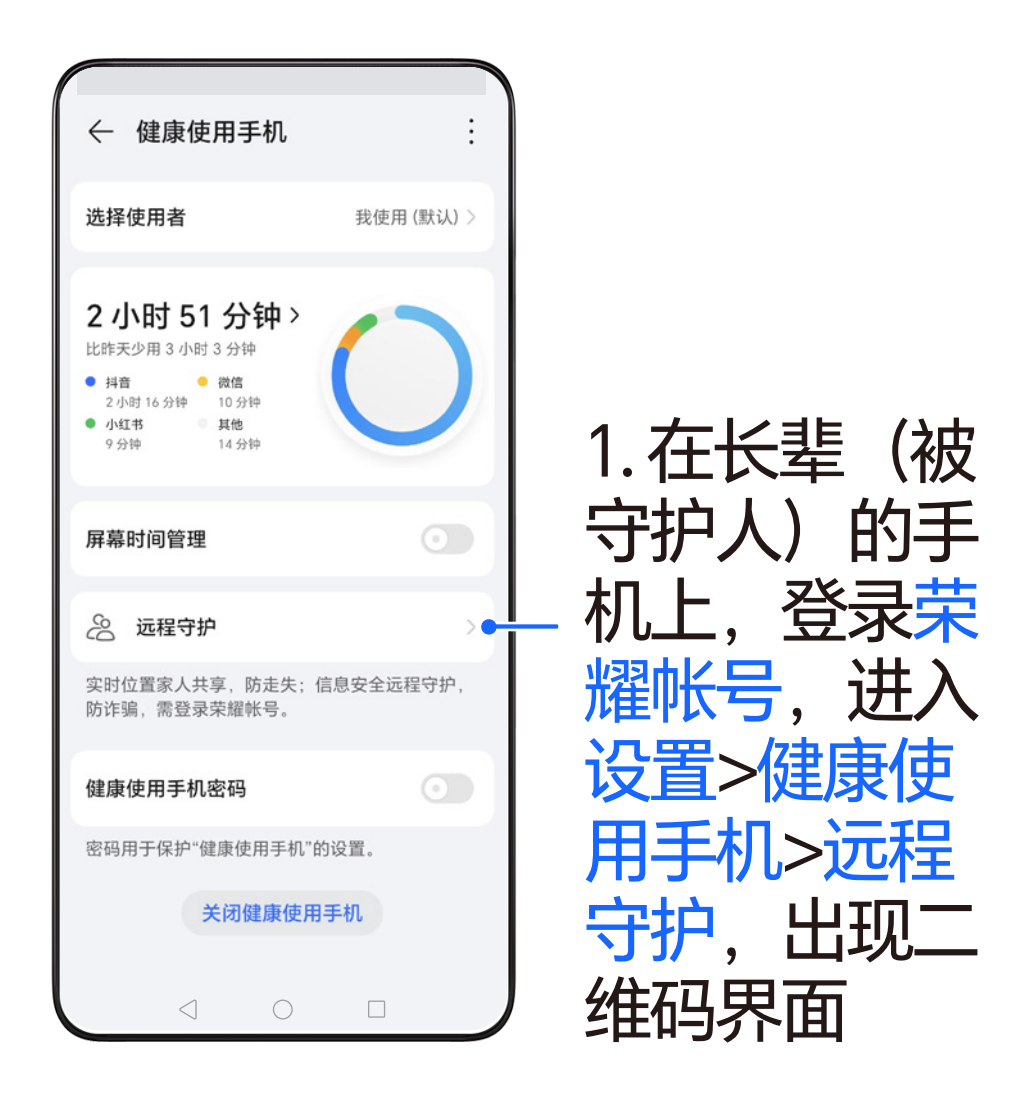

# **如何开启远程定位 防止走失**

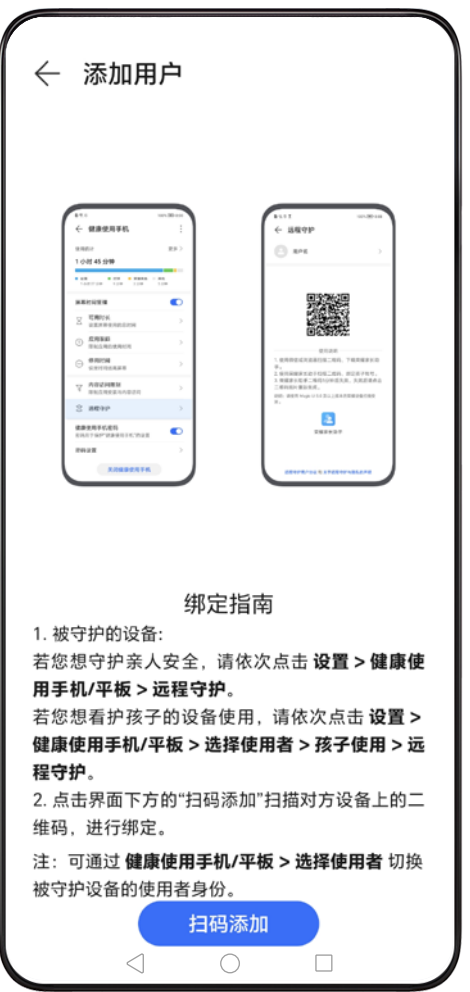

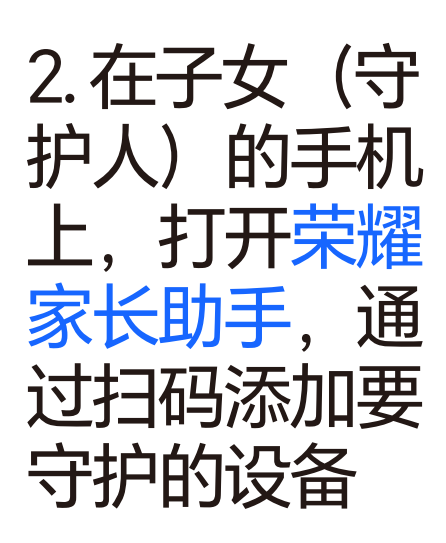
## **如何开启远程定位 防止走失**

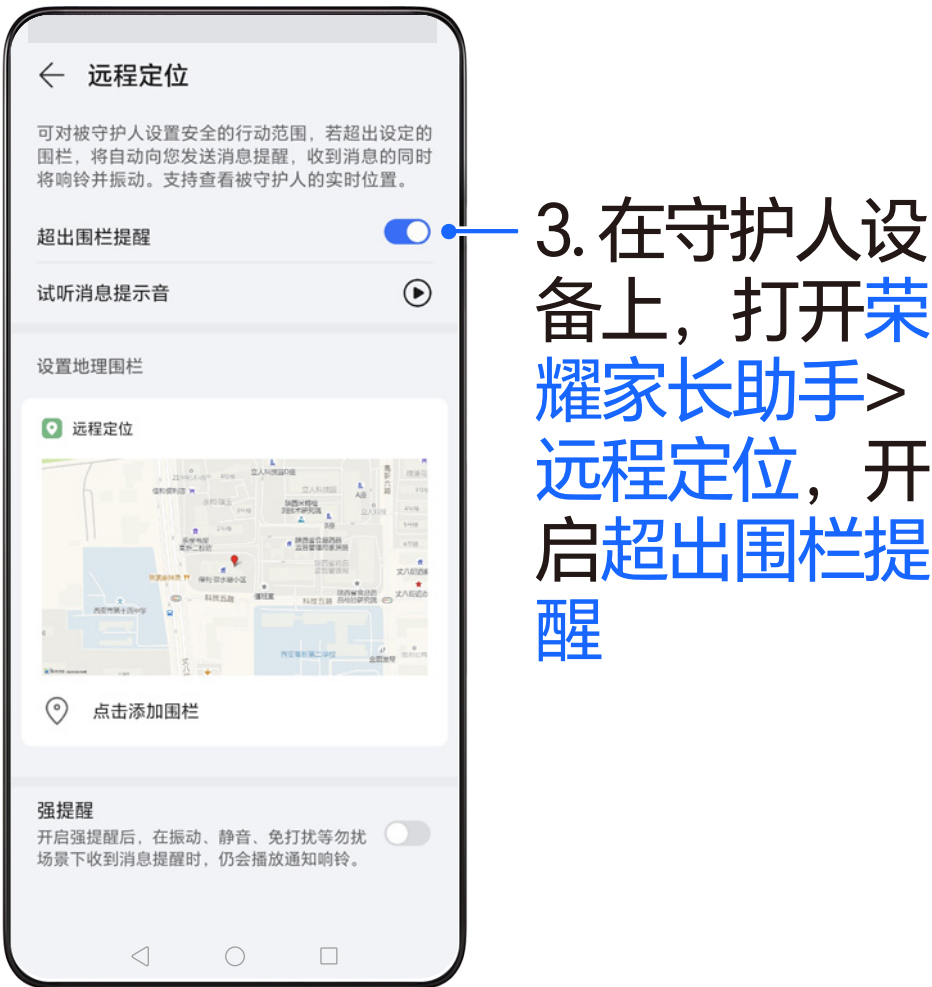

## **如何开启反诈提醒 防止电信诈骗**

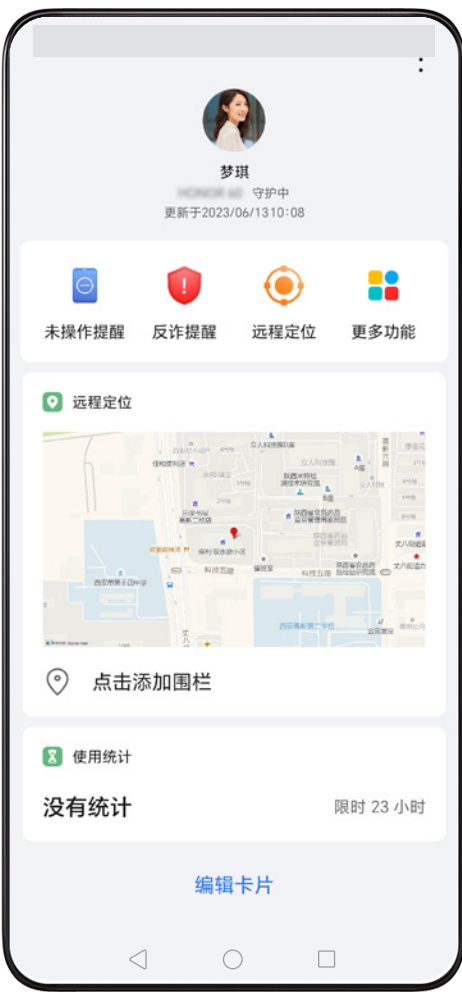

1. 使用该功能 前,请守护人 通过荣耀家长 助手绑定家人 设备

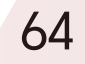

## **如何开启反诈提醒 防止电信诈骗**

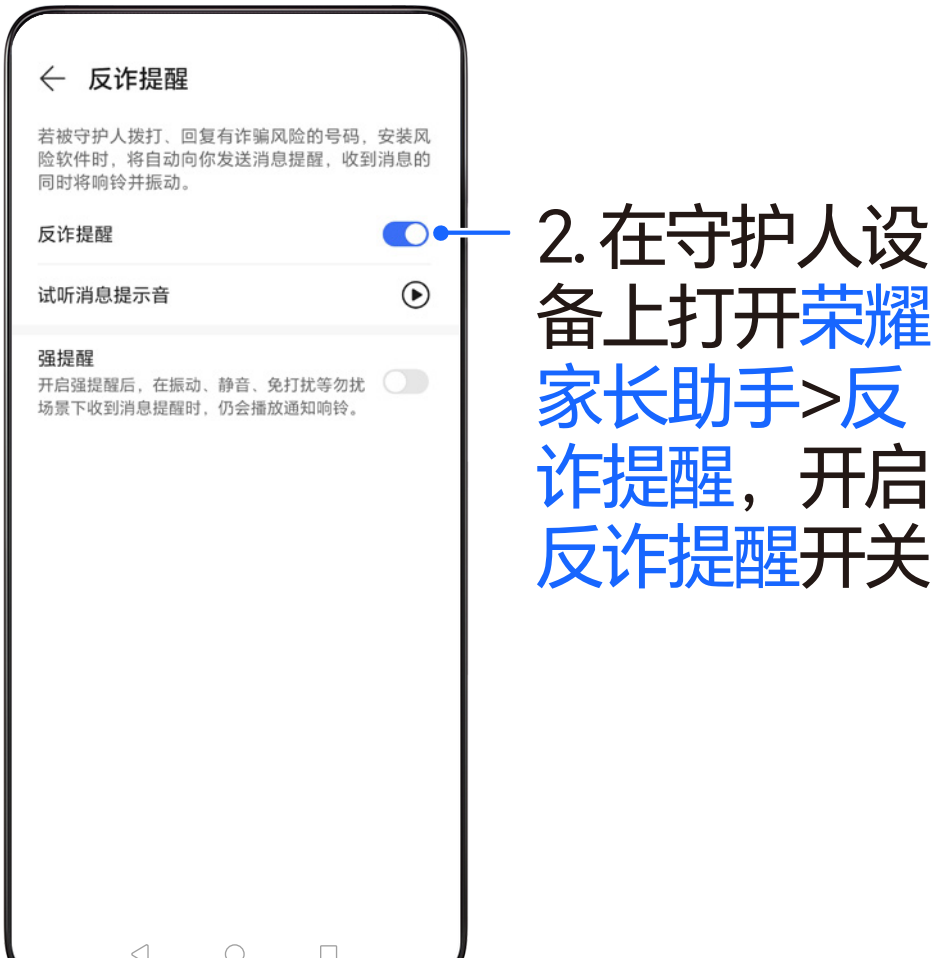

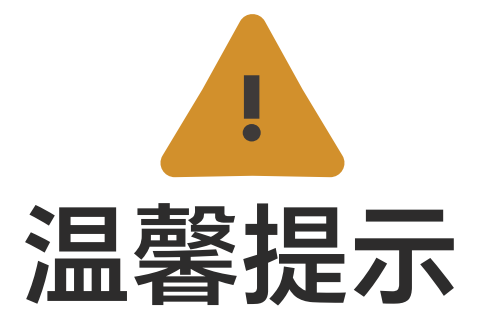

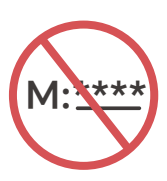

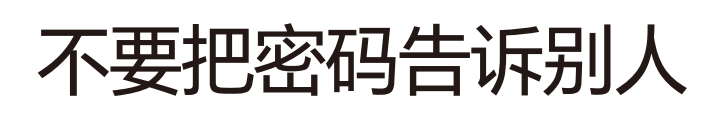

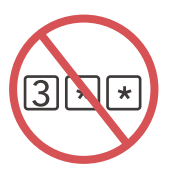

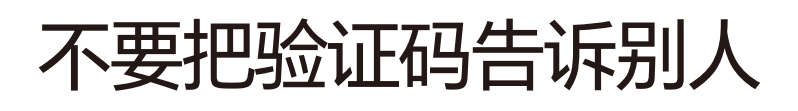

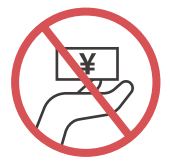

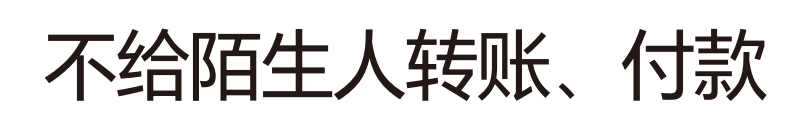

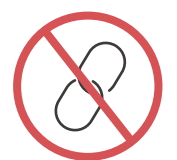

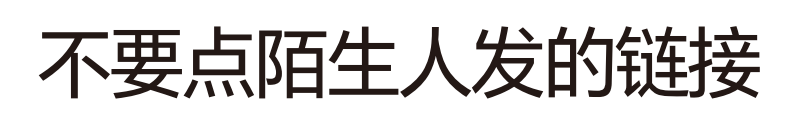

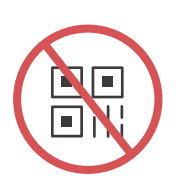

不扫来路不明的二维码

爸爸妈妈,一些常用的手机使用技巧 都在这里面,希望你们能喜欢。即使 我们不在身边,这份手册也会跟我们 的爱一样,一直陪着你们。

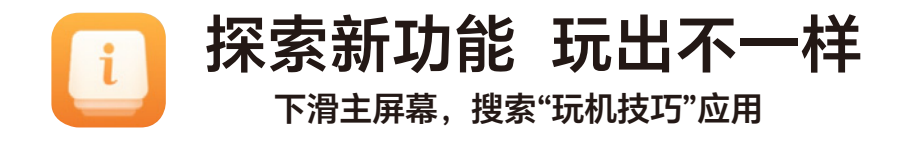

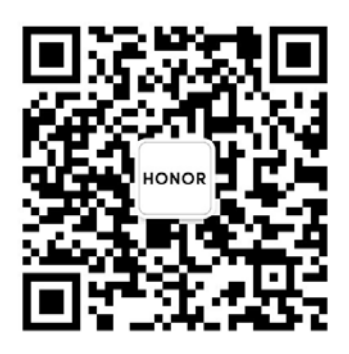

**荣耀客服公众号**

本手册中的产品图片及屏幕内容仅作示意,实物产品效果(包括但不限于外观、颜 色、尺寸)和屏幕显示内容(包括但不限于背景、UI、配图)可能略有差异。不同 机型、版本对上述功能的支持情况各有差异,请以实际为准。

# 

- 2 3 一 二 三 四 五 六 日 一 二 三 四 五 六 日 一 二 三 四 五 六 日 29 30 31 1 2 3 4<br>+カ ニ+ t+ t+ t+ t+ t+ t+ n+ + 9 10 11 6 7 8 六九 廿七 廿八 廿九 除夕 春节 初二 <u>12 13 14 15 16 17 18</u> 初三 初四 情人节 初六 初七 初八 初九 19 20 21 22 23 24 25<br>雨水 +— += += 八九元宵节+六 26 十七 十八 十九 二十 27 28 29 2 3 廿一 廿二 九九 1
	- 一 二 三 四 五 六 日 **5** 一 二 三 四 五 六 日 **6** 一 二 三 四 五 六 日 29 30 1 2 3 4 5 廿一 廿二 劳动节 廿四 廿五 青年节 立夏 6 7 8 9 10 11 12<br>#八 #九 四月 初二 初三 初四 母亲节 13 17 18 19 初六 初七 初八 初九 初十 十一 十二 14 15 16 24 25 26 21 22 23 小满 十四 十五 十六 十七 十八 十九 27 31 1 2 廿一 廿二 廿三 廿四 儿童节 廿六 28 29 30
		- 2 9 30 31 1 2 3 4 廿四 廿五 廿六 建军节 廿八 廿九 七月 9 10 11 6 7 8 初二 初三 立秋 初五 初六 七夕节 初八 12 16 17 18 初九 初十 末伏 十二 十三 十四 中元节 13 14 15 19 20 21 22 23 24 25<br>+六 +七 +八 处暑 二十 廿一 廿二 26 30 31 1 廿四 廿五 廿六 廿七 廿八 廿九 27 28 29  $A - 2 = 9$   $A + 1$
- 10 ニ 三 四 五 六 日 11 二 三 四 五 六 日 12 二 三 四 五 六 日 28 29 30 31 1 2 3 廿六 廿七 廿八万圣夜 十月 初二 初三 8 9 10 5 6 7 初四 初五 初六 立冬 初八 初九 初十 11 15 16 17 十二 十三 十四 十五 十六 十七 12 13 14 18 22 23 24 十九 二十 廿一 小雪 廿三 廿四 19 20 21 25 26 27 28 29 30 1<br>#五 #六 #七感恩节#九 三十 冬月

#### 26 27 十八 28 十九 29 二十 1 2 3 廿一 廿二 九九 8 9 10 5 6 7 惊蛰 廿六 廿七 妇女节 廿九 二月 <u>11 12 13 14 15 16 17</u> 初二 植树节 初四 初五 初六 初七 初八 18 22 23 24 初九 初十 春分 十二 十三 十四 十五 19 20 21 25 29 十七 十八 十九 二十 26 27 28 31 廿一 廿二 30

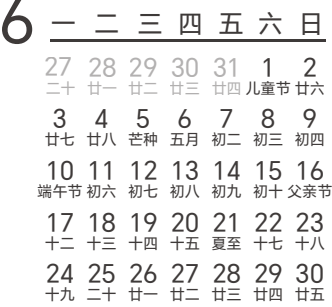

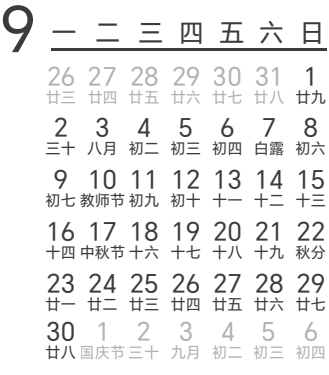

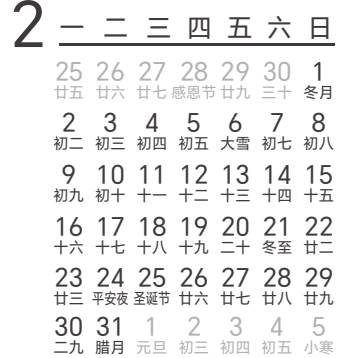

- 1 2 3 4 5 6 7<br>元旦 廿一 廿二 廿三 廿四 小寒 廿六 8 12 13 14 三九 廿九 腊月 初二 初三 初四 9 10 11 19 20 21 16 17 18 初五 初六 初七 腊八节 初九 大寒 十一 22 26 27 28 十三 十四 十五 十六 五九 十八 23 24 25 29 30 31 1 2 3 4<br>+九 二+ 廿一 廿二 廿三 廿四 立春
- 29 30 1 2 3 4 5<br>#- #ニ劳动节廿四 廿五青年节立夏  $\mathbf{4}$  -  $\mathbf{5}$  =  $\mathbf{4}$  =  $\mathbf{5}$  +  $\mathbf{6}$  $1 \quad 2 \quad 3 \quad 4 \quad 5 \quad 6 \quad 7$ 愚人节 廿四 廿五 清明节 廿七 廿八 廿九 8 9 10 11 12 13 14<br>三十 三月 初二 初三 初四 初五 初六 19 20 21 16 17 18 初七 初八 初九 初十 谷雨 十二 十三 26 27 28 23 24 25 十五 十六 十七 十八 十九 二十
- 8 1 2 3 4 5 6 7<br>建党节廿七 廿八 廿九 三十 小暑 初二 <u>8 9 10 11 12 13 14</u> 初三 初四 初五 初六 初七 初八 初九 15 19 20 21 入伏 十一 十二 十三 十四 十五 十六 16 17 18 22 26 27 28 大暑 十八 十九 中伏 廿一 廿二 廿三 23 24 25 29 30 31 1 2 3 4<br>#四 #五 #六建军节 #八 #九 七月
- 30 1 2 3 4 5 6<br>廿八国庆节三十 九月 初二 初三 初四 7 8 9 10 11 12 13 初五 寒露 初七 初八 重阳节 初十 十一 14 18 19 20 十三 十四 十五 十六 十七 十八 15 16 17 21 25 26 27 二十 霜降 廿二 廿三 廿四 廿五 22 23 24 **28 29 30 31** 1 2 3 廿七 廿八 万圣夜 十月 初二 初三